# Guía de usos y estilo<br>en las redes sociales del Sistema Sanitario Público de Andalucía

aprender colaborar crear conversar escuchar participar conocer compartir

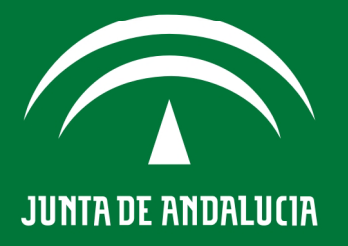

**CONSEJERÍA DE SALUD Y BIENESTAR SOCIAL** 

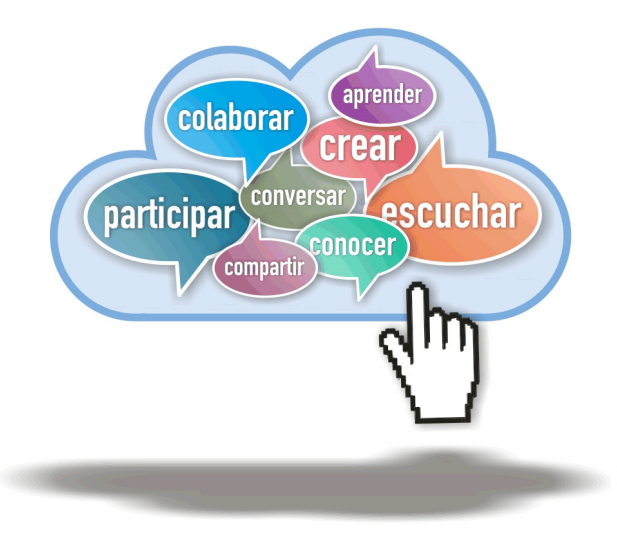

2013. Consejería de Salud y Bienestar Social - Junta de Andalucía<br>Edita: Consejería de Salud y Bienestar Social - Junta de Andalucía Avenida de Hytasa, 14 - 41071 SEVILLA<br>Teléfono: 955048000, Fax: 955048234 www.redsaludandalucia.es

Primera edición febrero 2013

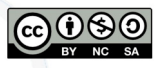

Aviso Legal: Esta obra está sujeta a una licencia Creative Commons que permite la reproducción, la copia, la transmisión y adaptación para generar una obra derivada sin ninguna restricción salvo que se cite el titular de los derechos (Consejería de Salud y Bienestar Social de la Junta de Andalucía) y la obra derivada se licencie igual.

Esta guía es un documento abierto. Mejorémoslo colaborativamente: http://www.twitter.com/redsaludandalucia<br>http://www.twitter.com/redsaludandalucia<br>http://www.redsaludandalucia.es/contenido/formulario-contacto

# <span id="page-2-0"></span>Índice

en las redes sociales del Sistema Sanitario Público de Andalucía

Prólogo Sobre la guía de usos y estilo en las redes sociales del SSPA Recomendaciones de uso general La seguridad de la información en las redes sociales Licencias Abiertas Facebook Twitter Tuenti Google+ Linkedin Youtube Slideshare Blogs Herramientas colaborativas Marcadores Sociales Guía Rápida para la inmersión en redes sociales Апехо

# **Prólogo**

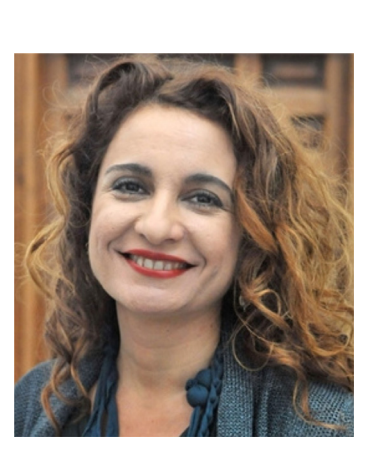

La dureza del día a día que vivimos en estos últimos años quizá está provocando que apenas seamos conscientes del cambio de modelo social sobre el que basábamos nuestra convivencia contemporánea. Hay hasta quienes aventuran que lo que estamos alumbrando es en realidad un cambio de época, con una sociedad cada vez más conectada, más abierta, más participativa, más consciente de la necesidad de diseñar nuestra civilización de un modo distinto al que nos ha traído hasta aquí.

El papel de internet como catalizador del cambio social está siendo determinante y por ello el Sistema Sanitario Público de Andalucía no puede permanecer ajeno, tanto desde el punto de vista de una administración pública al servicio de la ciudadanía como desde el prisma de una organización de personas que gestionan un ingente caudal de conocimiento, talento e innovación.

Acostumbrados a una adaptación constante, el Sistema Sanitario Público Andaluz es una organización viva, que se está transformando desde un sistema jerárquico vertical hacia una red distribuida de unidades de gestión clínica, una estructura muy parecida a la propia configuración de Internet.

Por otro lado, los medios y redes sociales constituyen un espacio único para escuchar a la ciudadanía, sus ideas y opiniones respecto a los servicios que brindamos, sus propuestas para mejorar la calidad de nuestro trabajo o tejer la participación social, una de las bases del Gobierno Abierto. De igual manera, para el conjunto de profesionales que trabajamos en el Sistema Sanitario Público de Andalucía, las redes sociales pueden representar un mundo de oportunidades de colaboración, aprendizaje, innovación y desarrollo profesional.

Esta guía intenta ofrecer apoyo y estímulo para que tanto los centros sanitarios del SSPA como sus profesionales hagan uso de estas herramientas y aprovechen al máximo su potencial, en un marco de orientaciones básicas y revisables periódicamente.

Es un desafío doble, interno y externo. Interno porque tendremos que construir este cambio cultural dando más protagonismo a las personas, al trabajo y aprendizaje colaborativos y a los mecanismos de participación efectivos, a la par que incorporar en los sistemas y canales con base en las TIC el soporte adecuado para dar respuesta a estos retos. Y externo porque supone abrirnos a la red de forma mucho más transparente y proactiva, en una manera en la que no estamos acostumbrados pero que ya no es optativo. Todo ello representa no sólo una gran responsabilidad, sino un renovado compromiso con la sociedad a la que debemos nuestra fortaleza y nuestra existencia.

> María Jesús Montero Cuadrado Consejera de Salud y Bienestar Social Junta de Andalucía

en las redes sociales del Sistema Sanitario Público de Andalucía

# **Sobre la guía de usos y estilo en las redes sociales del Sistema Sanitario Público de Andalucía**

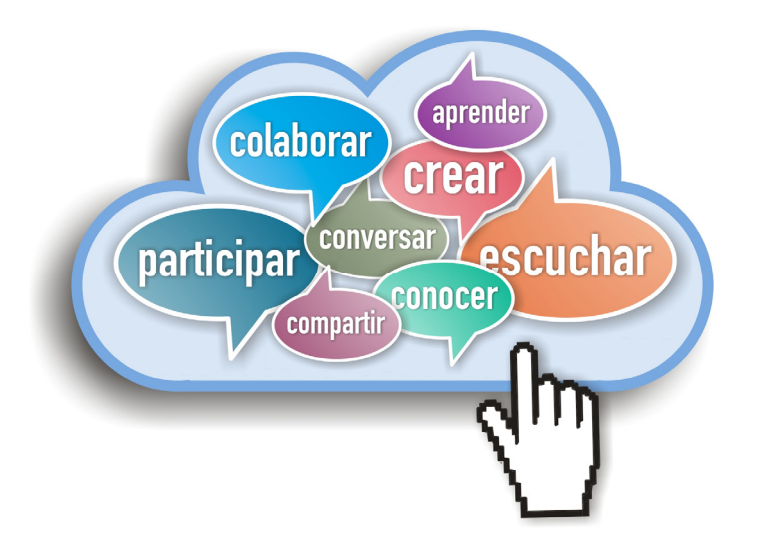

El uso de Internet y las redes sociales ha cambiado el modo en el que las personas se relacionan, favoreciendo nuevas vías de comunicación, intercambio de conocimiento, participación e innovación. Es una realidad que se expande paulatinamente en nuestra sociedad porque Internet brinda la posibilidad de establecer comunicaciones y contactos rápidos, mutildireccionales y cercanos entre las personas.

Las administraciones públicas suelen ofrecer canales de comunicación bidireccionales a través de páginas web, líneas de atención telefónica o servicios de atención a la ciudadanía presenciales. Las redes sociales y herramientas de la web social ofrecen un complemento de los canales tradicionales con espacios *on line* que permitan escuchar lo que los ciudadanos quieren expresar respecto a los servicios que reciben, responder a sus dudas o preguntas, mejorar la participación social en la gobernanza de la administración pública o facilitar el acceso a diversa información de interés. Todo ello de forma ágil, optimizando la reutilización de los recursos disponibles y la inteligencia colectiva.

El Sistema Sanitario Público de Andalucía (SSPA), consciente de esta realidad, está intentando favorecer el uso de las redes sociales entre sus profesionales. Un objetivo no exento de dificultades, principalmente debido a la actual configuración de la red corporativa y a la necesidad de cumplir las estrictas medidas de seguridad y protección de datos en materia de salud. Todo lo anterior dibuja al final un escenario en el que no es infrecuente que se restrinja el acceso a Internet en algunos centros, fundamentalmente los de Atención Primaria.

La falta de formación sobre el uso y aplicaciones de redes sociales en el ámbito sanitario, el miedo -en determinados niveles- a la pérdida de control sobre la información, o la ausencia de unas pautas claras que ayuden a los profesionales a desenvolverse de forma adecuada, son factores que también están dificultando el cambio cultural que brinda la web social en nuestr[a](#page-2-0)  organización sanitaria.

2

Todo lo anterior ha motivado que desde la Consejería de Salud y Bienestar Social de la Junta de Andalucía trabajemos en paralelo en varias líneas con el fin de responder, de forma clara y sencilla, a las principales cuestiones que los centros y profesionales deben tener en cuenta a la hora de iniciar o colaborar en un proyecto en redes sociales.

Una de estas líneas es esta Guía de usos y estilo en las redes sociales del SSPA, un documento que recoge recomendaciones básicas a la hora de poner en marcha proyectos institucionales, así como consejos para los profesionales que quieran usar estas herramientas a nivel laboral. También se incluye un apartado para fomentar el uso de licencias abiertas en el SSPA que permitan la reutilización y difusión del conocimiento, así como un repaso por las principales herramientas y plataformas disponibles en los medios sociales.

Para realizarla hemos partido de documentos de referencia, como son las guías de estilo de los gobiernos [catalán](http://www.redsaludandalucia.es/recursos/gu%C3%AD-de-usos-y-estilo-en-las-redes-sociales-de-la-Generalitat-de-Catalu%C3%B1a) y [vasco –](http://www.redsaludandalucia.es/recursos/gu%C3%AD-de-usos-y-estilo-en-las-redes-sociales-del-gobierno-vasco)enfocadas a todos sus departamentos—y la política de presencia en redes sociales del [Hospital San Juan de Dios.](http://www.redsaludandalucia.es/recursos/pol%C3%ADtica-de-redes-sociales-experiencia-en-el-hospital-Sant-Joan-de-D%C3%A9u) También hemos pedido la colaboración de todas aquellas personas que tuvieran interés en ayudarnos a construir la Guía y abrimos un proceso participativo para incorporar sus aportaciones que ha durado más de seis meses. Desde aquí aprovechamos estas líneas para agradecerles a tod@s su colaboración y ayuda.

Éste es el resultado, que nace bajo licencia abierta de [Creative Commons p](http://creativecommons.org/licenses/)ara que pueda ser reutilizada por la comunidad. En un entorno tan vivo y dinámico como el de Internet y las redes sociales, las actualizaciones de esta guía pueden ser muchas. Por ello la Guía nace desde el principio con vocación de actualizarse periódicamente para integrar las novedades que se vayan produciendo. Éste es sólo el comienzo y por ello también volvemos a invitarte a que colabores en la mejora de esta guía siempre que lo consideres necesario. Así que esperamos vuestras ideas en [@redsalud\\_and.](http://www.twitter.com/redsaludandalucia) 

## **¿Por qué las redes sociales son importantes para la organización?**

**◊** Porque suponen el fortalecimiento de la democracia y transparencia de la organización, ayudando a difundir los principios y valores sobre los que se sustenta, abriendo espacios de escucha a la opinión de la sociedad, y generando debate para la mejora y evaluación de los servicios públicos.

**◊** Porque pueden contribuir a fortalecer la promoción de la salud y la prevención de la enfermedad, facilitando la difusión de información y contenidos de calidad y evidencia científica para los pacientes y sus cuidadores.

**◊** Porque pueden ayudar a reforzar la capacidad de decisión de los pacientes y su empoderamiento real en cuidados de salud y acceso a servicios sanitarios.

**◊** Porque permiten una comunicación ágil, fluida y multidireccional, siendo además un soporte muy eficaz en situaciones de emergencias.

**◊** Porque facilitan la gestión y el intercambio del conocimiento de forma sencilla, sin barreras ni intermediarios que obstaculicen esa difusión, favoreciendo el desarrollo de la inteligencia colectiva y proyectos de innovación social.

**◊** Porque constituyen una potente fuente de identificación de áreas de mejora para la organización o de vigilancia sobre posibles problemas de salud, permitiendo la corrección de los problemas, en el primero de los casos, y anticipar la respuesta asistencial en el segundo.

**◊** Porque son utilizadas por una parte muy importante de la ciudadanía y de los profesionales en su día a día y están paulatinamente sustituyendo a otras vías de comunicación (e-mail, sms), especialmente en segmentos de población joven.

**◊** Porque suponen un cambio cultural de tal calado en todos los ámbitos sociales que no podemos permanecer ajenos.

## **Principios que inspiran la presencia del Sistema Sanitario Público de Andalucia en redes sociales**

Todas las actuaciones, planes y programas del SSPA se rigen por una serie de valores y principios éticos que generan obligaciones, derechos y garantías. En este sentido, la presencia del SSPA en las redes sociales debe igualmente ser coherente con estos valores:

**Transparencia:** en las redes sociales se debe mostrar la organización tal y como es, con naturalidad y cercanía, dando cuenta de la actividad que se realiza, reconociendo errores cuando se cometen y con una clara voluntad de servicio público.

**Eficacia:** la comunicación y atención a la ciudadanía a través de las redes sociales debe ser tan eficaz o más de lo que lo es la presencial, escuchando y ayudando en lo que sea posible y ofreciendo vías alternativas seguras en caso de que la pregunta no pueda ser solucionada a través de estas redes.

**Calidad científica-técnica:** los contenidos que se ofrezcan a la ciudadanía deben ajustarse a criterios de calidad, basados en fuentes y referencias fiables y actualizadas, siendo conscientes además de que Internet es una herramienta de gran utilidad pero que no sustituye a la relación directa entre la ciudadanía y los profesionales sanitarios. En el caso de proyectos corporativos que utilicen las redes sociales conviene recordar que es necesario fijar objetivos que se quieren conseguir, recursos y herramientas que se van a emplear y cómo se va a evaluar el grado de alcance de esos objetivos.

**Protección de la intimidad y confidencialidad:** los profesionales sanitarios y las instituciones deben favorecer el respeto de los derechos de la ciudadanía, extremando en las redes sociales las precauciones habituales para la protección de los datos sanitarios y la intimidad de los pacientes.

**Participación:** favorecer la toma de decisiones compartidas entre pacientes y profesionales sanitarios es una de las líneas de trabajo estratégicas del SSPA. En las redes sociales la participación puede ser rica y extraordinariamente dinámica, ayudando a reforzar la relación entre pacientes y profesionales, pero es necesario conocer y usar adecuadamente las normas de etiqueta propias que se emplean en estos entornos.

**Autonomía:** La esencia de la red implica un claro ejercicio de libertad, desde la base de la autonomía personal, la responsabilidad que tenemos como individuos y como sociedad, y la confianza que tejemos entre personas. El SSPA se configura orgánicamente como una red descentralizada, donde cada nodo tiene autonomía y responsabilidad, rompiendo modelos jerárquicos verticales, al igual que la presencia del SSPA en las redes sociales.

# **Recomendaciones de uso general**

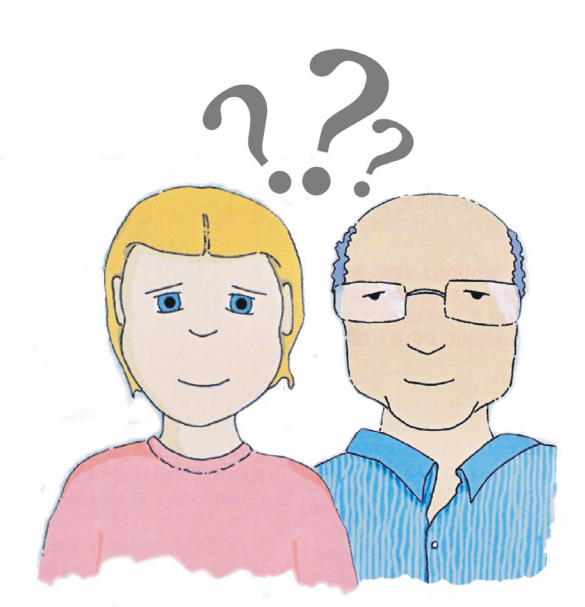

## **"En mi centro queremos poner en marcha un proyecto en redes sociales. ¿Por dónde empezamos?"**

Antes de poner en marcha una iniciativa institucional en las redes sociales es imprescindible hacer un análisis previo que, al menos, identifique:

- **•** el objetivo que se pretende conseguir (general y/o secundarios)
- **•** el público o públicos a los que se quiere llegar
- **•** cuáles pueden ser las herramientas más idóneas para la consecución de ese objetivo
- **•** qué personas van a ser responsables de la gestión de los perfiles que se creen
- **•** con qué recursos se cuenta
- **•** qué necesidades formativas se detectan
- **•** cuál va a ser la política de uso y de gestión de los comentarios (con circuito de respuesta)
- **•** planificación de contenidos (diario, semanal, mensual…)
- posibles indicadores para medir y evaluar la actividad en medios sociales

En el [Anexo](#page-59-0) de la guía figura un documento que puede servir a modo de plantilla.

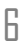

## **Recomendaciones profesionales cuando se utilizan perfiles institucionales**

- **•** Cuando se habla en nombre de la institución se deben evitar opiniones personales, asumiendo la responsabilidad de saber a quién se representa y respetando los valores de la institución.
- **•** Lo anterior no es incompatible con el uso de un tono cercano y coloquial. La escucha y la interacción con el usuario debe ser ágil y flexible, y siempre manteniendo el tono profesional.
- **•** Se debe mantener un ritmo adecuado (distribución ordenada de las publicaciones) y constante en la publicación de contenidos para evitar el efecto contrario al deseado.
- **•** Los contenidos de índole científico han de estar sustentados por la mejor evidencia disponible y ceñirse, como norma general, al ámbito temático del perfil en cuestión.
- **•** Se debe conocer y aplicar el plan de comunicación sobre el que se sustente la presencia en redes sociales.
- **•** Los perfiles institucionales no deben contener publicidad de entidades y eventos con ánimo de lucro.
- **•** Los perfiles institucionales deben reconocer la autoría de los contenidos que comparten y respetar los derechos de autor y las condiciones de las licencias copyleft.
- **•** Debe cuidarse la imagen de la institución verificando la adecuada ortografía, la coherencia del texto y la identidad corporativa.
- **•** Debe prestarse atención a las condiciones de uso de las plataformas y herramientas escogidas, así como la configuración de seguridad y privacidad de los diferentes perfiles.
- No debemos presuponer la privacidad de ningún contenido publicado.
- **•** Todo perfil institucional debe contener las condiciones de uso del sitio, las políticas de publicación y de privacidad corporativas, incluyendo mecanismos para que los usuarios puedan denunciar conductas inapropiadas o ilícitas.
- **•** Debemos estar preparados para manejar mensajes y situaciones negativas, apoyándonos en la documentación que se elabore para dar recomendaciones en estos casos.

岳

## **Recomendaciones para manejar adecuadamente nuestros perfiles personales si manejamos información sanitaria**

Cualquier trabajador del SSPA con presencia personal en redes sociales puede expresar esta condición si así lo desea.

- **•** Las opiniones, comentarios o contenidos que genere o comparta en su perfil social son de carácter personal y en ningún caso se pueden atribuir a la organización para la que trabaja.
- **•** Se recomienda actuar de forma transparente y respetando la legislación.
- **•** Se recomienda usar una cuenta de correo electrónico personal en los perfiles personales de las diferentes redes sociales.
- **•** Si se usan las redes sociales durante la jornada laboral se recomienda hacer un buen uso y siempre orientado a la mejora del servicio que se ofrece.
- **•** La frontera entre lo profesional y lo personal es difusa en las redes sociales. Por este motivo:

Tengamos en cuenta que a priori, todo lo que publicamos en las redes sociales puede ser leído por cualquier persona. Por ello es importante configurar bien las opciones de privacidad.

- **•** Los profesionales sanitarios ejercemos de referentes de salud para la población general y en este sentido conviene usar el sentido común manteniendo un enfoque y un estilo profesional, cuidando que los contenidos publicados estén sostenidos por la mejor evidencia disponible.
- **•** Teniendo en cuenta que la información sanitaria está sujeta a leyes que protegen la intimidad y la confidencialidad, debemos ser conscientes de que esto también se aplica a nuestra actividad en las redes sociales, que siendo un excelente canal para la transmisión de recomendaciones de salud, tienen sus implicaciones de cara a la interacción clínica profesional-paciente.
- **•** Las redes sociales constituyen un canal de gran valor para la transferencia de conocimiento por lo que la actitud de compartir contenidos entre profesionales representa un valor añadido especial.

 $\overline{\overline{a}}$ 

## **Recomendaciones para favorecer la participación:**

En los perfiles y sitios de redes sociales institucionales es necesario identificar claramente cuáles son las normas de participación, de manera que se favorezcan las conversaciones respetuosas, tolerantes y fructíferas para la ciudadanía. Como principio general todos los espacios y perfiles institucionales estarán abiertos a los comentarios de cualquier persona, siempre que sean pertinentes, es decir, que no se alejen del tema u objeto tratado; mantengan el respeto y no ofendan ni atenten contra la dignidad de otras personas; ni contengan datos de carácter personal o publicidad.

Uno de los principales temores cuando se inicia una actividad en los medios sociales es recibir comentarios negativos o críticas y no ser capaces de gestionarlos adecuadamente. Es lógico preocuparse por ellos, pero estos comentarios negativos, si se abordan de la manera adecuada, pueden ser una valiosa fuente de información para detectar áreas de mejora, además de ofrecer una gran oportunidad para enviar un mensaje positivo. Pero ¿qué pasa con el hecho de que todos los puedan ver? Contrariamente a lo que se pueda pensar, representa una buena ocasión de compartir la respuesta positiva con todo el mundo. Cuando el resto de usuarios de la red ven que se responde adecuadamente a una crítica ponemos en valor que somos un servicio público y que nuestro objetivo es mejorarlo.

A la hora de gestionar un comentario negativo es importante diferenciar si éste procede de una persona enfadada o molesta por un hecho puntual o si se trata de lo que en medios sociales se denomina un *troll* (una persona que ataca con el único objeto de hacer daño o insultar).

En el primero de los casos, se recomiendan las siguientes actuaciones:

- **•** No demorar la respuesta. La rapidez es fundamental.
- **•** Responder a través del mismo canal y ofrecer solución a la duda o queja.
- **•** Ser honesto. Cumplir lo que se haya prometido públicamente.
- **•** No perder la calma. Usar un tono relajado.
- **•** No ponerse a la defensiva.
- **•** Tener conversaciones, no repetir argumentos.
- **•** Recordar nuestra posición, si es necesario consultar con el ámbito decisor y actuar coordinadamente.

En el segundo de los casos, se recomienda no alimentar al *troll* con respuestas que únicamente le sirven para seguir generando molestias en la comunidad.

## **Recomendaciones sobre la gestión de imágenes:**

A la hora de publicar fotos o imágenes de personas en las redes sociales hay que tener en cuenta estos aspectos:

- **•** Cuando se trate de menores se debe solicitar el consentimiento informado del padre, madre o tutor legal, en todos los casos.
- **•** Cuando sean fotos en las que no se reconozcan las caras, o bien sean en actos públicos en espacios públicos o al aire libre no es necesario solicitar consentimiento.
- **•** Cuando sean actividades en un recinto sanitario, local, aula, salón de actos, ect… es necesario tratar de conseguir consentimiento por escrito, de que los asistentes a dicho evento pueden ser filmados o fotografiados y de que esas imágenes se pueden hacer públicas en medios sociales y de internet. Para ello se pueden tomar las siguientes medidas:
	- **-** Colocar un mensaje informativo a la entrada del recinto en lugar visible. Este distintivo ha de efectuar una clara y fácilmente inteligible alusión a la existencia de una grabación por cámaras en el interior del local, en todo momento y con alcance general. El contenido y el diseño del distintivo informativo incluirán:
	- **-** una referencia a la Ley Orgánica 15/1999, de Protección de Datos. mención a la finalidad para la que se tratan los datos (v. g. «Zona sometida a grabación por cámaras, para cesiones posteriores en página web»)
	- **-** mención expresa a la identificación del responsable ante quien puedan ejercitarse los derechos a los que se refieren los artículos 15 y siguientes de la Ley Orgánica 15/1999, de Protección de Datos de Carácter Personal.
- **•** Si son los asistentes a un evento, tipo congreso, jornada, ect.., en la hoja de inscripción debe mencionarse la posibilidad de grabación y publicación de imágenes y su posterior posible publicación, y un espacio para que el solicitante acepte esto y firme.
- **•** Si son los asistentes a un curso, taller, etc se puede repartir una hoja de consentimiento entre los asistentes e informar de tal hecho.

# **Recomendaciones para gestionar una crisis:**

Ante una crisis sobrevenida en las redes sociales conviene tener en cuenta las siguientes recomendaciones:

- **•** Actúa con transparencia y sinceridad. En las redes sociales es importante reconocer los errores de forma rápida y con humildad.
- **•** La gestión del tiempo es esencial. La difusión de una crisis es ahora mucho más rápida en Internet.
- **•** No sirven los mensajes programados. Es necesario disponer de un plan de actuación que permita identificar la crisis desde el primer momento y responder de forma adecuada, conforme a lo definido en la política editorial del sitio.
- **•** Censurar o intentar ocultar información puede lograr el efecto opuesto a lo pretendido: la información puede recibir más publicidad y terminar siendo ampliamente divulgada. Es importante tenerlo en cuenta y valorar bien las consecuencias antes de tomar una decisión.

las redes sociales del Sistema Sanitario Público de Andalucía

 $\overline{5}$ 

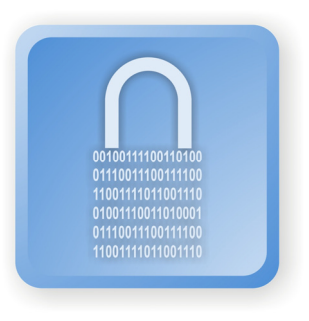

# **La seguridad de la información en las redes sociales**

¿Presenta riesgos el uso de las redes sociales en el ámbito de la sanidad? ¿Son reales estos riesgos o son sólo el pretexto para evitar o al menos limitar el uso de las mismas? Ciertamente, no hay actividad humana exenta de riesgo, por muchas medidas de seguridad, de prevención o planes de contingencias que se adopten. No es posible eliminar el riesgo al 100% pero si esperamos a eliminar todos los riesgos para emprender una actividad, no la emprenderemos nunca.

Algunos estudios recientes han encontrado que, en general, los riesgos en el uso de redes sociales en entornos corporativos son los mismos que presentan cualquier otra actividad relacionada con las tecnologías de la información y la comunicación (TIC) tales como el correo electrónico, la navegación en Internet o las páginas y portales propios de la denominada Web 1.0.

Por otro lado, también es cierto que el uso de las TIC presenta riesgos específicos, o al menos se incrementa en algunas áreas. Así, los daños a la imagen pública o la velocidad de expansión de eventos adversos son los que mayor preocupación ocasionan en la dirección de las organizaciones. Ciertamente, un error en las redes sociales, sumado a la velocidad de expansión del mismo puede dañar la imagen pública de una organización o persona en tiempo récord. Pero, ¿disminuye este riesgo si la organización y sus profesionales no están presentes y activos en las redes sociales? ¿Para evitar el riesgo, es la solución eliminar la actividad que lo genera? ¿Puede la organización prescindir de una actividad determinada porque presenta riesgos? ¿Se analizan los riesgos de que la organización no esté presente en los medios sociales?

Este capítulo trata de orientar a los profesionales del Sistema Sanitario Público Andaluz en el uso seguro de las redes sociales, especialmente si actúan en representación de la institución de cara a los ciudadanos.

Podemos distinguir varias figuras fundamentales en el uso de las redes sociales: usuarios (ciudadanos), administradores y moderadores, y prestadores de servicios. Cada cual juega su papel en el entorno de los medios sociales y de una forma u otra todos tienen responsabilidades claras

#### **Usuarios:**

Son aquellos ciudadanos que utilizan las redes sociales y participan activamente en los medios sociales y plataformas. En nuestro ámbito, los usuarios serán aquellos ciudadanos que interactúan con el Sistema Sanitario Público de Andalucía por medio de herramientas

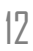

propias de la Web 2.0. En su interacción con la Administración Pública a través de redes sociales tienen derechos y obligaciones:

#### Derechos:

Libertad de Expresión: el derecho a la libertad de expresión está recogido en el artículo 20 de la Constitución Española y nos permite expresar y difundir libremente los pensamientos, ideas y opiniones mediante la palabra, el escrito o cualquier otro medio de reproducción y comunicar o recibir libremente información veraz por cualquier medio de difusión.

Libertad de información: el derecho a la libertad de información puede a veces ser confundido con el derecho a la libertad de expresión, sin embargo este derecho presenta dos condicionantes que le diferencian claramente, aunque ambos derechos están relacionados. Este derecho exige que la información comunicada sea veraz y basada en hechos objetivos y reales. Por otro lado, la información debe ser de relevancia pública. No se puede considerar que la vida privada de las personas en actuaciones o hechos cotidianos tenga ninguna relevancia pública. Hacer comentarios relativos a las intimidades de una persona que no tiene el carácter de personaje público excede el derecho a la libertad de información, e incluso, podría exceder el derecho a la libertad de expresión. Por otro lado, este tipo de comentarios invade el derecho a la intimidad, el honor y la imagen pública del que hablaremos a continuación.

Honor, Intimidad personal y familiar y la propia imagen: es un derecho fundamental recogido en el artículo 18 de la Constitución Española y que garantiza el honor, la intimidad personal y familiar y el derecho a la propia imagen, estableciendo que la ley limitará el uso de la informática para garantizar el honor y la intimidad personal y familiar de los ciudadanos y el pleno ejercicio de sus derechos. Limita el derecho a la libertad de información y es probablemente el derecho que se invade con más facilidad y mayor frecuencia. Comentarios insultantes o injurias hacia personas identificables suponen una violación de estos derechos, como también lo es la publicación de fotos de terceros sin su consentimiento expreso más allá del círculo de amigos, algo muy extendido actualmente entre los usuarios de las redes sociales.

Protección de datos: a medida que los usuarios participan en los medios sociales pueden ir dejando un rastro de datos de carácter personal que puede identificarles. Los usuarios tienen derecho a que se respeten sus datos personales y que no sean utilizados para fines distintos sin su consentimiento, así como a que se les informe de las actividades que se llevarán a cabo con sus datos. Los responsables de las webs en las que estos usuarios participan asumen una responsabilidad jurídica sobre aquello que se publica en sus sitios. Información sobre la geolocalización del usuario, fotos, vídeos, son también datos de carácter personal y no pueden publicarse sin el consentimiento de los afectados.

Propiedad Intelectual: la propiedad intelectual es el derecho que tienen las personas sobre las creaciones propias u obras. Antes de publicar un contenido, ya sean textos, imágenes o vídeos, debe comprobarse si la obra está protegida por la propiedad intelectual. Solo podrán publicarse contenidos que cumplan con alguna de las condiciones siguientes:

- Que la obra haya sido creada por quien la publica siempre que no haya cedido los derechos de explotación a otros.
- Que contemos con la autorización del titular de los derechos de la obra.
- Que se trate de una obra con licencias del tipo Creative Commons que permitan la publicación de la misma, en cuyo caso deben respetarse las condiciones de uso de la obra.
- Obras de dominio público.
- Obras expuestas permanentemente en la vía pública (carteles, esculturas, etc..)
- Discursos o conferencias pronunciadas en público, siempre y cuando tenga una finalidad informativa y no comercial.

#### Obligaciones:

Todos los usuarios tienen la obligación de respetar los derechos de los demás, haciendo un uso responsable del derecho a la libertad de expresión. Son conductas ilícitas que invaden los derechos de otros usuarios las siguientes:

- Cometer el delito de injurias o calumnias al realizar una falsa imputación de un delito a otra persona o manifestar expresiones que atenten contra el derecho al honor, a la propia imagen y a la intimidad personal
- Incurrir en violaciones a la Ley de Propiedad Intelectual (Derechos de Autor) al publicar cualquier obra protegida que no cuente con la expresa autorización del titular o no se haga un uso correcto del derecho de cita, ya sea sobre textos (artículos, libros, notas, etc.), o contenidos multimedia (música, audio, video, software, etc.).
- Violar derechos de marca, de diseño, secretos comerciales o violar derechos industriales (como patentes).
- Atentar contra el derecho a la protección de datos publicando información privada de terceros (publicar un correo electrónico personal).
- Cometer delitos de pornografía infantil al publicar cualquier representación de un menor de dieciocho años dedicado a actividades sexuales explícitas o toda representación de sus partes genitales con fines predominantemente sexuales.

Hay que tener en cuenta que aunque la responsabilidad será de la persona que comete el hecho delictivo, sin embargo, puede extenderse al titular y/o moderador de la plataforma (del blog, del foro...) debido a la falta de vigilancia de la misma.

#### **Administradores y moderadores:**

Son los responsables de gestionar las páginas, blogs, foros y demás herramientas 2.0. Identifican, generan o editan contenidos y ejercen una moderación para garantizar el uso

adecuado, que se respeten las normas de participación establecidas y los derechos de todos los participantes. En nuestro ámbito, los administradores y moderadores son los profesionales del SSPA que participan de forma activa en las redes sociales con un perfil institucional y por tanto representando a su servicio o centro y, por extensión, a la sanidad pública de Andalucía.

Una actitud activa de los administradores y moderadores en relación a la supervisión de contenidos y actividad de los usuarios es fundamental para garantizar los derechos de todos los usuarios. Si fuera necesario actuarán ante comentarios o informaciones incorrectas, falsas o ilícitas mediando en los debates o incluso eliminando los comentarios implicados. En aquellos casos en los que los sitios webs recopilen datos de carácter personal de los usuarios deberán además cumplir con las siguientes obligaciones:

**•** Debe inscribirse el fichero de datos en el Registro de la Agencia Española de Protección de Datos y adecuarlos a la normativa vigente (Ley Orgánica de Protección de Datos y su reglamento de desarrollo RD 1720/2007)

**•** Es obligatorio informar a los usuarios sobre la política de privacidad del sitio web, así como de la finalidad para la que se recaban los datos de carácter personal, sobre el responsable del fichero o tratamiento y sobre los derechos de que disponen los ciudadanos.

**•** Hay que recabar el consentimiento inequívoco de los afectados para difundir sus datos de carácter personal. Deben existir mecanismos que permitan a los usuarios ejercer sus derechos de Acceso, Rectificación, Cancelación y Oposición.

**•** Por otro lado, es muy importante permanecer atentos a la participación de los menores y la protección de sus derechos.

**•** Por último, es obligatorio prestar cooperación a las Fuerzas y Cuerpos de Seguridad del Estado para identificar usuarios que cometen hechos ilícitos.

#### **Prestadores de servicios:**

Son las empresas que ofrecen servicios web 2.0 tales como Facebook, Twitter, Google, alojamiento de páginas webs y de datos, los proveedores de acceso y los operadores de telecomunicaciones. También tienen sus obligaciones y responsabilidades frente a los usuarios:

**•** Deberán informar a sus usuarios de sus datos identificativos para que éstos puedan contactar con el proveedor, sobre los servicios ofrecidos y los términos de uso de los mismos, así como de las medidas adoptadas para garantizar la seguridad de los usuarios.

**•** Tienen la obligación de colaborar con los organismos públicos para aquellas acciones que no puedan llevarse a cabo sin su ayuda.

las redes sociales del Sistema Sanitario Público de Andalucía

 $\overline{a}$ 

- Por otro lado, serán responsables de los contenidos que albergan si tienen conocimiento de los mismos y resultan ilícitos o lesionan bienes o derechos de terceros.
- Y por supuesto, serán responsables de los datos de carácter personal que tratan sobre sus usuarios, de lo que aparece en buscadores sobre los perfiles personales y de las campañas de publicidad personalizadas que lleven a cabo utilizando los datos de carácter personal que albergan en sus plataformas.

# **Licencias abiertas**

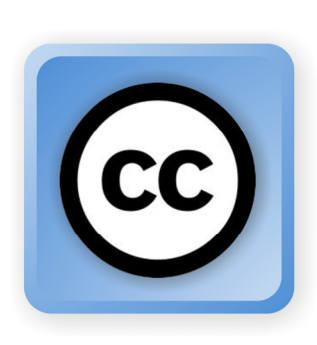

Compartir es una de las características nucleares de la web social. Compartimos información, datos, imágenes, vídeos, etc. a veces sin darnos cuenta de las implicaciones legales que puede tener para nosotros, como profesionales sanitarios, y para la organización en la que trabajamos, además de las repercusiones que pueden generar en los derechos de terceras personas.

Antes de avanzar en las denominadas licencias abiertas vamos a hacer un breve repaso por algunas cuestiones a tener en mente.

La Propiedad intelectual (PI) es el conjunto de derechos que regula el Texto refundido de la Ley de propiedad intelectual (LPI) para proteger las creaciones del ser humano: artísticas, literarias y científicas (libros, obras dramáticas y traducciones, composiciones musicales, obras cinematográficas, obras de pintura, fotografía y escultura, proyectos arquitectónicos y de ingeniería, y programas de ordenador).

En lo que respecta a derechos de autor podemos distinguir entre:

Derechos morales: Los derechos de autor protegen la autoría o paternidad de la obra, que es irrenunciable por parte del autor. Esta protección se concreta en el derecho al reconocimiento, el respeto a la integridad de la obra, su divulgación y la opción a retirarla del mercado.

Derechos de explotación: Hacen referencia a los posibles usos que se pueden hacer de una obra. La actual ley de propiedad intelectual reconoce cuatro: reproducción, distribución, comunicación pública y transformación.

En ambos casos, tanto los derechos morales como los derechos de explotación, corresponden siempre a los autores. Los derechos de explotación, sin embargo, pueden ser cedidos a terceras personas (físicas o jurídicas) que quieran explotar la obra. La LPI determina también la duración y aplicación territorial de los derechos de explotación. Ahora la LPI establece la protección para la mayoría de obras (excepciones como la mera fotografía, entre otros) hasta 70 años después de la muerte del autor y que, una vez superado este periodo, pasan a dominio público. Sin embargo, para los autores que murieron antes del 7 de diciembre de 1987, el periodo de protección es de 80 años.

La web social está impulsando no sólo el hecho de difundir y compartir conocimiento sino la reutilización del mismo. Hay distintas licencias abiertas (copyleft) cuyo objetivo es facilitar el uso, modificación, reutilización o redistribución de una obra (un documento, una imagen, una música...) por parte de otros, manteniendo el creador algunos derechos en función de sus intereses o necesidades. Por ejemplo, si se ha realizado una fotografía se puede, manteniendo el derecho de autor, decidir asociarla con una licencia copyleft y

an las redes sociales del Sistema Sanitario Público de Andalucía

permitir su uso comercial con fines lucrativos, pero también se puede permitir su reutilización por parte de otros sin ningún otro requisito más que reconozcan la autoría.

Una de las licencias abiertas más conocidas es Creative Commons, que permite la copia, la distribución y la comunicación pública de una obra mientras se cite la autoría de la misma. Además, los autores pueden decidir los usos comerciales de la obra, la posibilidad de transformación o que la obra resultante mantenga la misma licencia que la obra original.

#### **Licencias Creative Commons (CC)**

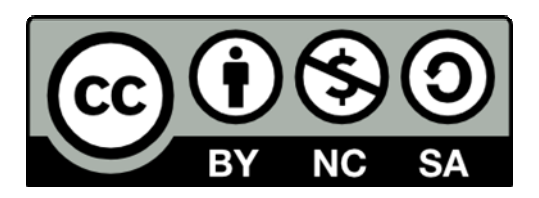

**Licencia "By":** (Atribución o Reconocimiento). Quien tiene la autoría permite todo uso de su obra, con la única limitación de que debe reconocerse su autoría. La obra puede reproducirse, distribuirse o difundirse y permite obras derivadas.

**Licencia By-SA:** By – Share Alike. (Atribución - obligación de que la obra derivada tenga igual licencia). Se permite la reproducción, difusión o distribución y la transformación, siempre que se licencie la obra derivada bajo la misma licencia.

**Licencia By-NC**: By - Non commercial. (Atribución - uso no comercial). El autor o autora permite la reproducción, distribución o difusión y obras derivadas siempre que no sea con fines comerciales.

Licencia By-ND: Attribution No Derivatives. (Atribución – no transformación). Quien tiene la autoría permite todo uso de su obra incluso comercialmente pero no permite construir sobre la misma, esto es, no permite obras derivadas.

**Licencia By-NC-SA:** (By – Share Alike – Non commercial). (Atribución – igual licencia – uso no comercial). Se permite la reproducción, difusión o distribución y la transformación, siempre que se licencie de igual manera y que no sea con fines comerciales.

**Licencia By-NC-ND**: (By - No Derivatives - Non commercial). Se permite la reproducción, la difusión o distribución pero no la transformación y siempre que no sea con fines comerciales.

Desde el Sistema Sanitario Público de Andalucía se recomienda el uso de estas licencias Creative Commons y, en concreto, las que permiten una reutilización más amplia como la BY (Reconocimiento) o la BY-SA (Reconocimiento / Compartir igual) a la hora de desarrollar proyectos relacionados con Internet y redes sociales. Asimismo, se aconseja

 $\overline{5}$ 

revisar todas las opciones para compartir contenido disponibles en las plataformas (Youtube, Flickr, Slideshare…) para indicar la opción de licencia escogida.

En caso de querer utilizar algún contenido sobre el que no tenemos derechos de propiedad intelectual se recomienda siempre revisar el tipo de licencia bajo el que se encuentra y respetarla.

A continuación se enumeran algunas recomendaciones útiles para gestionar los derechos sobre imágenes, vídeos y presentaciones:

- **•** Aplicar licencias Creative Commons a las imágenes, vídeos y presentaciones de las que se disponga de los derechos de explotación pertinentes y la autorización correspondiente.
- **•** Rehuir las cesiones de derechos de explotación que tengan una duración limitada en el tiempo, ya que comportaría una gestión compleja de los mencionados derechos.
- **•** Añadir cláusulas a los contratos, subvenciones, licitaciones, etc. que permitan la explotación libre de las imágenes, vídeos, presentaciones o textos adquiridos (que no provengan del SSPA).
- **•** Gestionar correctamente también las obras (fotos, vídeos, presentaciones, textos…) que provengan del SSPA; teniéndolo todo documentado y en situación de poderlo acreditar y transferir a cualquier otra unidad o persona.

Para ayudarnos a encontrar material que se encuentra bajo estas licencias abiertas contamos con varios metabuscadores, como [CC Search](http://search.creativecommons.org/?lang=es) o [Let's CC](http://eng.letscc.net/cc_intro.php) que identifican imágenes, vídeos o textos en sitios como Google images, Youtube o Flickr.

# **Facebook**

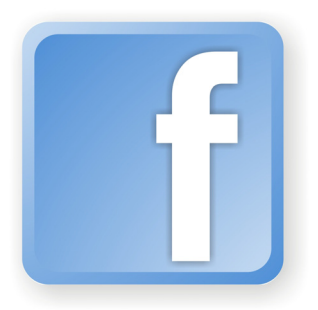

Los últimos estudios disponibles sobre el uso de redes sociales en nuestro país revelan que Facebook continúa siendo la preferida seguida, muy de lejos, por Tuenti y Twitter. En los últimos años ha crecido exponencialmente la presencia institucional en Facebook, con magníficos ejemplos de un acertado posicionamiento en las redes sociales. No obstante, no siempre esto es así, por lo que conviene tener en cuenta estos sencillos consejos para fomentar una redacción y comportamiento adecuados en Facebook.

## **Tipos de presencia en Facebook**

Facebook ofrece distintas soluciones en función de que el usuario sea una persona física, una institución o empresa o un grupo de personas.

Los perfiles representan a individuos y se deben mantener bajo un nombre individual. Son ideales para relacionarnos con amigos y familiares, ya que muestran nuestros intereses y todas las actividades que desarrollamos dentro de esta red social.

Las páginas permiten que negocios, marcas y organizaciones transmitan información e interactúen con sus seguidores y usuarios. También existen las páginas de comunidad, que pueden ser creadas para apoyar una causa o movimiento y los lugares, que señalan la geolocalización de una determinada empresa, entidad o servicio.

Por su parte, los grupos son creados generalmente por un único usuario con el objetivo de reunir a personas con un interés común. A diferencia de un perfil, a un grupo se suman personas que no necesariamente son tus amigos o conocidos.

La política de uso de Facebook establece que no se puede crear un perfil personal para un departamento, servicio o marca. En este sentido, las páginas están expresamente pensadas para que las instituciones, empresas y otras entidades creen su espacio dentro de Facebook, lo que las convierte en la solución corporativa idónea. Si por error se ha creado un perfil personal para una iniciativa institucional debe cambiarse hacia una página.

#### **Diez consejos de redacción y comportamiento**

1.- El objetivo de una página oficial es conversar con los ciudadanos, dando la oportunidad de recibir sugerencias y comentarios sobre los servicios públicos que se prestan o la atención recibida. Si la página está enfocada a profesionales sanitarios, se recomienda fomentar la conversación y la participación de los seguidores.

2.- Los contenidos deben ser interesantes, útiles, atractivos, para las personas que nos siguen y estar en consonancia con los valores de la organización. No se recomienda que

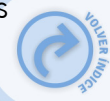

los contenidos compartidos en la página sean únicamente de producción propia porque esto puede interpretarse como spam institucional. Existen muchos contenidos útiles y de calidad en la Red que pueden reutilizarse, lo que enriquecerá a la comunidad. Estos contenidos deben ser especialmente cautelosos con la información clínica que será rigurosa y de calidad. Si los contenidos son elaborados por la propia institución, se velará por su veracidad y exactitud, en la medida de lo posible, enlazando directamente a las fuentes originales y reconociendo su autoría. Así mismo, es importante reconocer y corregir los errores que se cometan en el menor tiempo posible y recordar a los usuarios de la página que la información ofrecida no sustituye, de ninguna manera, a la consulta profesional, sino que es complementaria. Si se requiere atención sanitaria, se derivará al usuario a los canales asistenciales establecidos.

Se recomienda evitar publicar datos personales (dirección postal o electrónica, teléfono, etc.) así como información clínica o de cualquier otro tipo sujeta a protección específica por la legislación vigente. Así mismo, se recomienda no hacer publicidad de empresas, eventos o servicios con ánimo de lucro.

3.- En relación a los contenidos compartidos, en la medida de lo posible se fomentará la difusión bajo licencias abiertas del tipo [Creative Commons.](http://creativecommons.org/licenses/) Si los contenidos son de terceros, se recomienda comprobar la política de derecho de autor, evitando publicar sin el permiso de los autores aquellos contenidos que no lo permitan. En caso de considerar oportuno publicar contenidos sujetos a copyright que permita su publicación, se deberá enlazar la URL.

4.- El lenguaje utilizado debe ser cercano, cordial y positivo ya que, aunque nos movamos en un entorno institucional, no podemos olvidar que nos estamos relacionando con personas. Nuestro objetivo es acercar la Administración a la ciudadanía.

5.- En relación con lo anterior, recomendamos observar cómo escriben los demás y tener presente que debemos respetar las opiniones de los usuarios, aunque no se comparta. No se pretenderá cambiar opiniones ni imponer las de la institución. Sólo se pretende compartir, escuchar y conversar con los participantes, dando apoyo siempre que sea posible. Por razones de representatividad, en páginas institucionales, el administrador no debe expresar sus opiniones personales. Además, se debe ser escrupuloso con la ortografía y procurar una adecuada redacción de los contenidos.

6.- El administrador o equipo de administradores hará lo posible por responder a todas las participaciones, preguntas y comentarios que se produzcan. Si existe un horario específico, se indicará.

7.- Si no se conoce la respuesta a una determinada pregunta se intentará, en la medida de lo posible, orientar al usuario. Si la cuestión es relativa a algún asunto interno de la institución, se derivará al departamento correspondiente con la finalidad de que le proporcionen una respuesta adecuada.

8.- En todos los casos la respuesta debe coordinarse con la unidad responsable de la información. Si el usuario necesita más información, se puede contactar con él de manera privada mediante correo electrónico. Se recomienda guardar en un archivo todas las consultas y quejas porque pueden resultar útiles para otras ocasiones.

9.- Con el fin de asegurar una buena experiencia en el uso de las redes sociales se recomienda dejar claras las normas de participación cuyo fin será evitar que se utilice un

lenguaje ofensivo, racista, violento, xenófobo o que se promuevan actividades ilegales. El administrador de la página podrá reservarse el derecho de eliminar los mensajes que no respeten las normas establecidas.

10.- Como principio general, se recomienda utilizar el sentido común y utilizar un enfoque profesional y reconocer los errores si nos hemos equivocado con transparencia.

#### **Diferencia entre perfil personal (biografía), página y grupo**

Los perfiles personales de Facebook (biografía) son los que se crea el individuo, y son, exclusivamente, para uso personal y no comercial. A partir de ellos, se pueden crear páginas y grupos.

Los perfiles personales aglutinan la información del individuo, haciendo que éste pueda contactar e interactuar con otros perfiles, además, de compartir sus intereses con éstos. Tienen un límite de 5000 'amigos' y Facebook da la opción de que se agregue como tal a un perfil personal, o bien, si tiene la opción habilitada, que se suscriba a sus actualizaciones.

Las páginas se pueden ver como un 'perfil profesional' frente al 'perfil personal'. Es decir, si eres una persona pública, tienes un blog, quieres crear el perfil público de una organización o asociación, desde el perfil personal podrás crear una página en la que concentres toda la comunidad, los debates que en ella se generen, además, de compartir actualizaciones. Las páginas, tanto la información como las publicaciones, son públicas y pueden estar administradas por uno o varios perfiles personales (biografías).

Los grupos son un espacio cerrado donde se encuentran un conjunto de perfiles que tienen un interés común y que no tienen que ser 'amigos' entre sí. Tienen tres opciones de privacidad:

- **•** Abierto: cualquier persona puede ver el grupo y unirse a él.
- **•** Cerrado: todos los usuarios de Facebook pueden ver el grupo, a sus miembros e invitados, pero sólo sus miembros pueden ver las publicaciones.
- **•** Secreto: este tipo de grupos no aparecen en los resultados de búsquedas y las personas que no son miembros no pueden ver nada sobre ellos, ni siquiera su nombre o la lista de miembros.

Como se puede observar, lo que se pretende con los perfiles personales, las páginas y los grupos es optimizar la comunicación según los intereses y necesidades.

#### **¿Cómo pasar de un perfil personal (biografía) a una página?**

Las páginas se crean a partir de un perfil personal (biografía) pero si ya tenemos el perfil de nuestro blog, portal o estrategia, ¿cómo podemos transformarlo en página sin perder a nuestros amigos?

Facebook ha lanzado una funcionalidad a través de la cual podemos pasar el perfil personal (biografía) a página sin tener que perder a nuestros seguidores, cosa que es importante porque son los que conforman nuestra comunidad. Para poder pasar el perfil a página hay que hacer lo siguiente:

Entra en tu perfil (biografía) de Facebook como siempre. Una vez logados, iremos a esta dirección web:<http://www.facebook.com/pages/create.php?migrate>y a partir de ahí debemos seguir unos pasos para crear la página.

Cuando se convierte una cuenta personal en una página de Facebook, se transfiere la foto de perfil (que se convierte en la de tu página) y se agregan todos tus amigos y suscriptores como personas a las que les gusta tu página. El nombre de usuario de tu cuenta será el mismo que el nombre de usuario de tu página y el el nombre asociado con tu cuenta personal también será el nombre de tu página. Si quieres que tu página tenga otro nombre, considera la posibilidad de crear uno nuevo.

Es importante recordar que no se transferirá ningún otro contenido a tu nueva página, por lo que antes de iniciar la conversión tienes que guardar cualquier otro contenido que creas importante, como fotos, vídeos y mensajes enviados y recibidos.

Si administrabas un grupo desde el perfil debes designar un nuevo administrador del mismo, ya que desde una página no podrás.

En la creación de la página debemos tener en cuenta la catalogación inicial. Facebook nos da diferentes opciones:

- **•** Lugar o negocio local.
- **•** Empresa, organización o institución.
- **•** Marca o producto.
- **•** Artista, grupo de música o personaje público.
- **•** Entretenimiento.
- **•** Causa o comunidad.

Cuando terminemos este proceso debemos tener en cuenta que el perfil personal (biografía) no desaparecerá, por tanto, para que no haya confusiones con la página debemos cambiar en las opciones de privacidad su visibilidad y hacerlo secreto. Para ello, desplegaremos el triángulo invertido que hay en la parte superior derecha de la página y seleccionaremos "Configuración de la privacidad". Al acceder a esa sección veremos 'Controla tu configuración de privacidad predeterminada", donde nos da tres opciones. Seleccionaremos "Personalizada" y "solo yo".

# **Twitter**

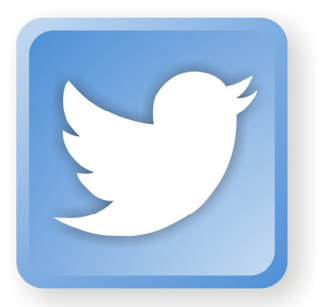

Twitter es una red social de micromensajería o *microblogging* gratuita, con versión en español desde noviembre de 2009, que permite enviar mensajes de textos cortos (hasta 140 caracteres) denominados *tuits* y conversar con otros usuarios y usuarias a través de navegadores web o a través de clientes de escritorio y de telefonía móvil o tabletas. Las conversaciones se publican en Internet (aunque se pueden proteger, para que únicamente las puedan ver quienes sean seguidores de los usuarios y usuarias) y se construyen redes a partir del seguimiento de los usuarios y de las usuarias que nos interesen. Así mismo, Twitter permite enviar mensajes privados a determinados usuarios. Los usuarios de esta red social pueden describir sus intereses, perfil profesional, etc. en el apartado denominado bio. En caso de usuarios institucionales, se recomienda que el responsable identifique claramente el centro al que pertenece y los objetivos que se persiguen.

Twitter es la herramienta idónea para informar acerca de nuevos servicios, para referencias, informaciones diversas (de agenda, emergencias, nuevas publicaciones…) y para retransmitir eventos. Pero también es una herramienta para dialogar, colaborar e interactuar con los profesionales de otros servicios de salud y los ciudadanos.

#### **Cómo gestionar una cuenta institucional en Twitter**

#### Estructura del tuit

Los *tuits* se componen de un texto (a modo de titular) y preferentemente incluirán un enlace acortado, que permite contabilizar la métrica del perfil de forma fácil y rápida. Además, los tuits pueden llevar una etiqueta, denominada *hashtag*, que siempre comienza por el símbolo #.

Texto + enlace acortado + #hashtag

El texto de la información debe ser sintético, riguroso y conciso. Por eso, es importante adjuntar un enlace siempre que sea posible, ya que, de este modo, se ofrece a las personas usuarias la posibilidad de ampliar el contenido. Además del enlace, se pueden adjuntar fotografías y vídeos.

En el caso de la retransmisión de eventos en directo a través de Twitter, no es necesario asociar ningún enlace, pero es importante incluir en el *tuit* el *hashtag* que haga referencia al evento. La estructura del *tuit* debe seguir este orden: Autor + Cita + #hashtag

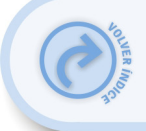

#### **Enlaces**

Los enlaces aportan valor añadido al tuit. Hay que leer bien los textos que se enlazan y asegurarse de que la fuente es fiable y los contenidos compartidos, de interés. Si se trata de sitios web, conviene buscar a los autores y determinar si se les puede dar crédito. En la divulgación de contenidos de terceros, se deberán respetar los derechos de autor, en virtud de la legislación vigente. Además, se recomienda difundir el material de elaboración propia con una licencia de tipo Creative Commons.

Se procurará utilizar un acortador de URL como bit. Iy que es el que viene por defecto en [Tweetdeck](http://www.tweetdeck.com/) o el de [ow.ly](http://ow.ly/url/shorten-url) de [Hootsuite,](http://hootsuite.com/) algunas de las aplicaciones más utilizadas para tuitear y que, además, permiten la integración con otras redes sociales como Facebook o LinkedIn, entre otras. A la hora de utilizar un servicio que acorte URL es necesario tener cuidado con la dirección que vamos a acortar para webs que se encuentran alojadas dentro de la red de la Junta de Andalucía y asegurarnos que utilizamos la dirección URL visible externamente.

Un ejemplo para ilustrarlo:

La dirección del hospital Virgen de la Victoria de Málaga es [http://www.huvv.es,](http://www.huvv.sas.junta-andalucia.es/servicioandaluzdesalud/huvv/) se reescribe a [http://www.juntadeandalucia.es/servicioandaluzdesalud/huvv](http://www.huvv.sas.junta-andalucia.es/servicioandaluzdesalud/huvv/) a los usuarios externos a la Red Corporativa de Junta de Andalucía (RCJA), pero se reescribe como [http://www.huvv.sas.junta](http://www.huvv.sas.junta-andalucia.es/)[andalucia.es/ p](http://www.huvv.sas.junta-andalucia.es/)ara los usuarios cuyos equipos están conectados dentro de la RCJA.

Es decir, que si estamos dentro de la RCJA y queremos acortar un enlace, tenemos que asegurarnos de utilizar la dirección que van a ver todos los usuarios [\(http://www.juntadeandalucia.es/servicioandaluzdesalud/huvv/...\)](http://www.huvv.sas.junta-andalucia.es/servicioandaluzdesalud/huvv/) y no la que únicamente está disponible para los usuarios internos (http://www.huw.sas.junta-andalucia.es/...).

El resultado de no hacerlo así es que los usuarios que no estén dentro de la RCJA no resolverán la URL.

#### **Hashtags**

Los *hashtags* o etiquetas definen la temática del tuit y permiten que los usuarios filtren la información existente para recuperar los contenidos que son de su interés, de una forma rápida y eficaz. Además, son un indicador de los temas de más actualidad en Twitter (trendtopics o TT). Se recomienda usar los hashtags que ya existen en Twitter. Para saber si una etiqueta está en uso, simplemente hay que escribirla en el buscador de Twitter [http://search.twitter.com](http://search.twitter.com/) Debido a que los mensajes tienen una extensión limitada, se recomienda que la etiqueta debe ser corta.

#### **Retuits**

Los *retuits* (RT) son *tuits* de otros usuarios y usuarias que difundimos entre nuestros seguidores (followers) para contribuir a la conversación. Los *tuits* deben tener un máximo

de 125-130 caracteres (según la longitud del nombre del perfil) para que las demás personas usuarias puedan retuitearlos.

Por norma general, deben escribirse con el formato siguiente: RT + @nombredelperfilretuiteado + texto + enlace acortado + #hashtag

Se recomienda retuitear:

- **•** Contenidos procedentes de fuentes de confianza (pueden ser instituciones o personas expertas en el tema de conversación).
- **•** Contenidos publicados por personas usuarias de reconocido prestigio.
- **•** Informaciones oficiales de otros centros o instituciones de la Junta de Andalucía.

No es recomendable *retuitear* automáticamente a partir de una palabra clave. El volumen de *retuits* no debe superar el de *tuits* de producción propia, aunque al principio se puede considerar aceptable mantener un equilibrio entre las dos modalidades de publicación, con el objetivo inicial de ir construyendo la red.

Si el texto supera los 140 caracteres, hay que acortarlo de manera que sea inteligible. Si hay más de un *hashtag*, se puede borrar alguno. En caso de que el texto sea poco comprensible, que presente errores lingüísticos o que queramos añadir contenido, se puede modificar pero procurando conservar la siguiente estructura: Texto + enlace + #hashtag + / vía @nombredelperfilretuiteado

A la hora de dar respuestas a preguntas que nos lleguen vía Twitter y en donde no hay posibilidad de acortar, podemos recurrir a utilizar acortadores de tuits, como [http://www.twitlonger.com/index.php/main\\_new](http://www.twitlonger.com/index.php/main_new) que nos permiten desarrollar textos más largos. No obstante, esta práctica no es lo aconsejable ya que Twitter está pensado para comunicaciones breves de menos de 140 caracteres.

#### **Contenidos**

Es importante establecer unos canales internos de provisión de contenidos e informar a las unidades directivas de que existe esta herramienta para comunicar de forma inmediata eventos, novedades, consultas, emergencias, etc. No obstante, las personas encargadas de gestionar el perfil de Twitter deben responsabilizarse de los contenidos que publican en el perfil, de las conversaciones que se deriven y de retuitear los contenidos que se consideren relevantes.

Para mantener la red social de Twitter, se recomienda publicar contenidos de forma continuada pero no abusiva. Como norma general, se deben publicar entre 1-10 tuits diarios, excepto cuando se retransmita un evento en directo, en cuyo caso puede ser interesante publicar más tuits que permitan a los usuarios seguir los puntos clave del evento, o cuando se informe sobre emergencias, etc.

Así mismo, se recomienda gestionar contenidos, comentarios y respuestas de forma manual. Esto permitirá filtrar usuarios o contenidos (spam) no deseados. Existen aplicaciones, como Tweetdeck o Hootsuite, que permiten programar tuits lo que puede

듷

resultar útil cuando necesitemos publicar un *tuit* en diferido. Sin embargo, se recomienda no abusar de esta característica.

#### Tipos de contenidos

#### Información de otras fuentes

- **•** Publicación de nuevas entradas en el blog corporativo, si existe.
- **•** Retransmisión de eventos en directo.
- **•** Publicación de nuevos vídeos, fotos, presentaciones, etc., en los repositorios de Internet.
- **•** Convocatorias públicas de procesos de selección.
- **•** Novedades de la web corporativa, nuevas secciones, publicaciones.
- Notas de prensa publicadas en la web. Cuando se *tuitee* una nota de prensa, conviene adaptar el titular a este medio y añadir el enlace a la web.

#### Contenidos generados en Twitter.

- **•** Anuncio e invitaciones de eventos.
- **•** Comunicación de incidentes, emergencias y situaciones críticas.
- **•** Contenidos elaborados exclusivamente para Twitter a partir de información contrastada de la Red que añadan valor.

Así se favorece que el perfil se posicione como filtro de confianza de contenidos de alta calidad.

#### **Consultas y otras aportaciones de los usuarios**

Las menciones o alusiones que lo requieran deben responderse lo antes posible. Las hay de dos tipos:

#### Formulación de preguntas, dudas y solicitudes:

Aquéllas que pertenezcan a un ámbito más particular pueden responderse con un mensaje directo (DM) al que no tendrán acceso los usuarios no involucrados en la conversación.

#### Críticas:

En los casos de crítica constructiva, la opción más adecuada es contestar públicamente para mostrar que se da respuesta a las opiniones de las personas usuarias. Si la crítica es negativa, habrá que analizar la queja y responder de forma constructiva.

En los casos en los que sea necesario proporcionar información complementaria cuya extensión lo aconseje, se puede remitir al interlocutor a una dirección de correo electrónico. En el caso de que contacten pacientes con nuestro perfil, debemos tener presente que la interacción a través de Twitter no puede sustituir en ningún caso la relación con su profesional sanitario.

Se recomienda almacenar las consultas y las quejas frecuentes relativas a los diferentes departamentos y servicios a modo de repositorio, en un wiki corporativa para que la comunidad que gestiona la presencia de la institución en cuestión en las redes sociales pueda consultarlas en el futuro.

## **Creación de una red**

Cuando se crea un perfil institucional del centro, se recomienda seguir activamente los de otros centros del SSPA y organizaciones relevantes. Además, conviene seguir a personas y organizaciones relacionadas con nuestra estrategia de servicio. Como principio orientador, se seguirá a cualquier persona que se haya hecho seguidora de nuestra cuenta, ya que se considera una norma de etiqueta básica. Sin embargo, se aconseja evitar a los seguidores (*followers*) que hagan *spam* o cuva conducta juzguemos inadecuada o delictiva, a los que bloquearemos para que no figuren entre las personas seguidoras de nuestro perfil.

Nuestra reputación en Twitter también depende del número de personas usuarias a las que seguimos. Se recomienda que exista un equilibrio entre el número de personas que nos siguen y a las que seguimos. Si no es así, se considera que se está haciendo un mal uso de la herramienta, ya que el objetivo es compartir conocimiento de forma bidireccional y crear red social. Ahora bien, para poder gestionar óptimamente esta comunicación, será necesario crear listas de personas u organizaciones específicas a las que conviene seguir más de cerca porque su actividad se ajusta a nuestro perfil.

#### **Integración**

Las cuentas de Twitter, por su carácter público, se pueden asociar a otros espacios mediante pequeñas aplicaciones (*widgets*) que permiten integrar información externa en una página web, para promocionarla. Estos *widgets* se pueden usar en:

- **•** Espacios propios: como blogs o páginas webs corporativos.
- **•** Espacios propios externos: páginas de Facebook, etc., a través de una pestaña, un widget lateral o mediante la publicación automática.
- **•** Espacios ajenos: facilitando a quien lo desee que el widget se pueda añadir a su página, red social, blog, etc.

#### **¿Por qué un centro sanitario necesita una cuenta de Twitter?**

La respuesta honesta a esta pregunta puede ser que nuestro centro sanitario no necesita una cuenta de Twitter. Como con todas las herramientas de medios sociales, sólo se adoptará Twitter si se ajusta a la estrategia global de comunicación. Nunca se debe poner en marcha un canal de comunicación social por el mero hecho de estar en las redes sociales.

Dicho esto, muchos centros sanitarios hacen uso del gran potencial de Twitter para crear comunidades y compartir información. Estas son algunas de las preguntas clave cuando se considera una cuenta de Twitter para nuestros centros sanitarios:

- **•** ¿Qué estamos tratando de alcanzar dentro de nuestro plan de comunicación global?
- **•** ¿Qué perfil de uso en TIC tiene nuestros usuarios?
- **•** ¿Que plataformas usan más frecuentemente?

En comparación con otras estrategias de comunicación, para el mantenimiento de una cuenta de Twitter ¿qué tiempo y recursos necesitamos?¿tenemos los recursos (de personal y tiempo) para hacerlo adecuadamente?¿Qué mensajes se comparten a través de una cuenta de Twitter que aún no están disponibles para nuestro público objetivo (pacientes, profesionales, etc.) a través de otros medios de comunicación social?

Si, después de preguntar y de responder a estas preguntas, pensamos que estamos listos, es recomendable desarrollar un documento que responde a estas preguntas y que servirá como declaración de nuestra estrategia en Twitter. Debemos estar seguro de los pasos y de la decisión tomada, ya que una discontinuidad o el dejar fuera de uso la cuenta de Twitter, supondría cierto descrédito y pérdida de credibilidad para nuestro centros.

# **Tuenti**

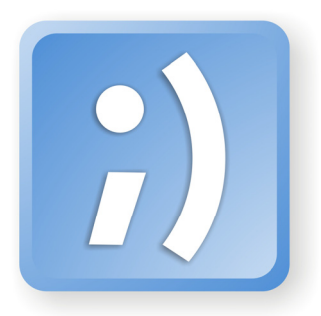

Tuenti es una red social española que nació en 2006 y cuenta con más de 15 millones de usuarios registrados, la mayoría de ellos adolescentes. Sin embargo, una de las peculiaridades de Tuenti es que hay que tener una edad mínima de 14 años (desde 2009).

Hay pocas experiencias en esta red social encaminadas al trabajo en promoción de salud o educación sanitaria. Aún así, puede ser interesante explorar su uso a través de páginas para intentar generar una comunidad en torno a una temática. Las páginas no requieren la aceptación como "amigo" de los usuarios para interactuar sino simplemente adherirse a la misma a través del botón "Seguir". Un amigo tiene acceso a contenidos privados, fotos, vídeos,. Sin embargo seguir una página permite la comunicación sin que el administrador de la página tenga acceso a los contenidos privados de los seguidores.

#### **Cómo crear una página**

En el perfil de cada usuario, a la izquierda, aparece un panel con "Mis páginas". Al lado hay un botón "crear página", haciendo clic ahí y siguiendo las sencillas instrucciones que aparecen a continuación, cualquier usuario puede crear su propia página.

A la hora de configurar la privacidad de la página, merece la pena sopesar los pros y los contras de cada una de las opciones:

- **•** Abierta: Todos los usuarios pueden enviar invitaciones a seguirla y la página aparece en el motor de búsqueda de Tuenti.
- **•** Cerrada: Sólo los administradores pueden enviar invitaciones y la página aparece en el motor de búsqueda de Tuenti.
- **•** Oculta: Igual que las páginas cerradas, pero además no aparecerá en las búsquedas.

Una vez se haya creado la página, el administrador puede escoger un avatar o imagen, de forma que cada vez que comente o publique un estado, su perfil real no aparecerá.

En cuanto a contenidos, las páginas ofrecen varias funcionalidades muy interesantes:

**•** Estado: El administrador de la página puede proponer temas de conversación a través de un breve estado de 140 caracteres. El estado permite URL cortas que pueden redireccionar al exterior. Los seguidores pueden comentar este estado y así se puede participar en la conversación. Por ejemplo para debatir o comentar cualquier cuestión.

- **•** Contenido: En esta zona se puede incluir texto sobre la descripción de la página y colgar enlaces a pdfs externos. Por ejemplo documentos que el educador quiera compartir con los alumnos.
- **•** Fotos: El administrador y los seguidores pueden subir fotos al álbum de la página simplemente al postearla en el tablón. Por ejemplo para realizar una actividad de participación en la que los alumnos tengan que aportar una imagen.
- **•** Vídeos: Al igual que las fotos, tanto el administrador como los seguidores pueden subir vídeos para el canal de vídeos de la página.

# **Google+**

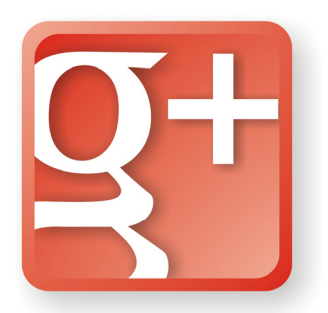

Google Plus (G+) es un servicio de Google Inc. que nació en 2011 y que integra diversas aplicaciones ya desaparecidas de Google, como Google Buzz, y nuevas funcionalidades, pretendiendo ser una plataforma integral de comunicación tanto para el uso personal como profesional. Una de las novedades de G+ es la gestión de los contactos por medio de círculos. Inicialmente era opcional crearse un perfil en la red social pero esto ha cambiado. Para usar cualquier servicio de Google, autenticados con nuestro perfil, hay que tener creado un perfil de Google Plus.

Los círculos pretenden que organicemos nuestros contactos en función de las relaciones sociales, de tal forma, que podamos compartir contenido relevante con las personas adecuadas. Así, los círculos que están creados por defecto son:

- **•** Amigos
- **•** Familia
- **•** Conocidos
- **•** Soy seguidor/a

También introduce las videoconferencias con los contactos ( hangouts o quedadas).

Para acceder a esta nueva red social, tras su período beta, no es necesario un correo de Gmail, aunque es recomendable. Una vez que hemos accedido debemos tener en cuenta, entre otras cosas:

- **•** El perfil: El único dato obligatorio que se mostrará será el nombre completo. Aun así deberíamos rellenar una serie de campos que son fundamentales para aportar información sobre nuestros intereses y quiénes somos.
- **•** La privacidad: Deberemos decidir quién puede ver cada fragmento de información personal de nuestro perfil
- **•** La pestaña + 1: En esta pestaña se muestra un listado de enlaces en los que hemos pulsado el +1 de Google.

## **Perfiles en Google Plus. El perfil individual y la página**

El perfil en Google Plus es una descripción que se ofrece en los productos de Google y en la Web. Este perfil puede mejorar el posicionamiento en Google de nuestra identidad digital profesional, por ello, es interesante rellenar algunos de los campos. Además, si somos

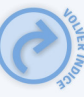

usuarios de los servicios de Google, observaremos que la información que aporta a otros usuarios con los que interaccionemos es la que nosotros hemos aportado y no otra.

Algunos campos que se deben rellenar:

- **•** Eslogan, tiene como objetivo que nos describamos brevemente. Debe ser breve.
- **•** Presentación. Tras el eslogan se encuentra la presentación en la que podemos extendernos algo más, pero no debemos superar los tres párrafos, pudiendo completarla con hipervínculos y editando el texto, lo que la hará más amable para aquel que la lea.
- **•** Perfil indexable. De forma predeterminada el perfil de Google Plus se muestra en los motores de búsqueda, por tanto, si no queremos que aparezca en ellos, podemos cambiarla configuración. Si cambiamos la configuración para que nuestro perfil no se indexe en los buscadores, debemos tener en cuenta que:
	- **-** El perfil seguirá siendo visible para los usuarios que tengan la URL del mismo.
	- **-** Otras páginas y contenido (incluyendo sitios webs, blogs y productos de Google, como álbumes de Picasa) que enlazan con tu perfil aún pueden aparecer en los resultados de búsqueda de Google y de otros motores.
	- **-** Los cambios que se realicen en la configuración de visibilidad del perfil en buscadores puedan aplicarse a todos los motores de búsqueda en diferentes momentos en función de cuándo rastreen tu página de perfil.
- **•** Otros perfiles. En esta sección es recomendable poner los perfiles que tenemos en otras redes sociales.
- **•** Colaborador en. Para continuar rellenando nuestro perfil profesional, es de interés poner las webs de las revistas o lugares donde publican nuestros artículos.
- **•** Enlaces. Para completar nuestro perfil, podemos seleccionar un blogroll personal o profesional, con enlaces que contribuyan a dibujar nuestra identidad profesional.

Otros campos de interés, y que son comunes a otras redes sociales, son: estudios, idiomas o lugar de trabajo.

### **El perfil y el +1**

El botón +1 que cada vez encontramos en más páginas, es una forma de recomendarlas públicamente en toda la Web. También se puede usar para compartir contenido con los círculos o usuarios de Google Plus que seleccionemos. Para utilizar el botón +1 de Google, debes disponer de un perfil de Google público visible para todo el mundo que incluya como mínimo el nombre que has seleccionado para el perfil.

Todos los +1 que pulsemos se añaden a la pestaña "+1s" de nuestro perfil que es pública, por lo que deberemos tener en cuenta que tipo de contenido compartimos ya que será parte de nuestra identidad profesional.

## **Las páginas de Google Plus**

Las páginas de Google Plus proporcionan a empresas, organizaciones y productos una identidad pública y presencia en Google Plus. Para crearnos una página **es necesario** tener perfil en Google Plus. Nos podremos crear el perfil o crear la página una vez autenticados desd[e https://plus.google.com/pages/create](https://accounts.google.com/ServiceLogin?service=oz&continue=https://plus.google.com/pages/create?gpsrc%3Dgplp0&hl=es)

Google ha pretendido así dar respuesta a las necesidades que puedan tener las distintas organizaciones como hizo Facebook en su momento con las páginas públicas.

Hay cinco categorías de páginas:

- **•** Producto o marca
- **•** Empresa, institución u organización
- **•** Negocio local
- **•** Artes, entretenimiento o deportes
- **•** Otros

Para crear páginas de instituciones sanitarias seleccionaremos "Empresa, institución u organización".Aunque las páginas son parecidas a los perfiles, tienen algunas diferencias que destacables:

- **•** Para que una página pueda añadir a una persona a sus círculos ésta debe haberla añadido o mencionado primero.
- **•** Las publicaciones de una página serán públicas de forma predeterminada.
- **•** Las páginas incluyen el botón +1.
- **•** Las páginas no permiten hacer +1 en otras páginas en contenido de la Web.
- **•** Las páginas no ofrecen la opción de compartir con los círculos ampliados.

### **La privacidad en Google Plus**

Hay que tener en cuenta que con Google Inc. se suelen compartir muchos datos y que Google Plus, es una manera más de facilitar a esta compañía información sobre nosotros.

Google recoge datos de dos formas:

Primero: La información que facilitamos a Google al ser solicitada por éste. Por ejemplo, al registrarnos en los servicios de Google, éste nos va solicitando datos personales, tales como nombre, dirección de correo electrónico, número de teléfono o datos de la tarjeta de crédito. Además, nos pide que nos creemos un perfil de Google Público, que podrá incluir nombre y fotografía.

Segundo: Datos que obtienen a través de la utilización de los servicios de Google. Recogen datos acerca de qué servicios se usan y de cómo se usan; por ejemplo, cuando se visita una página web que usa publicidad de Google o cuando se visualizan o interactúan con estos anuncios.

Estos datos incluyen:

- **•** Datos sobre el dispositivo
- **•** Datos de registro
- **•** Datos sobre la ubicación física
- **•** Números exclusivos de aplicación
- **•** Almacenamiento local
- **•** Cookies e identificadores anónimos

En Google Plus, cada uno de los datos que aportamos, excepto la pestaña "+1s", pueden ser restringidos a su visualización por otros usuarios o se puede limitar su indexación por buscadores. Los perfiles que hayamos agregado a nuestros círculos también se pueden restringir su visibilidad. Si usamos la opción "Personalizar" en las opciones de privacidad, podremos seleccionar, además de círculos, perfiles individuales concretos.

#### **Configuración**

En este apartado queremos tratar, entre otras cuestiones, las notificaciones de Google Plus.

En Google Plus podemos recibir notificaciones vía mail, SMS o verlas en la barra de Google. También, en la propia red social hay una página de notificaciones. Se puede elegir si recibir notificaciones por correo electrónico, a la dirección de correo principal, o por SMS.

Los correos de notificación de Google Plus son interactivos y se pueden visualizar publicaciones, comentarios y hacer +1 en ellas desde la bandeja de entrada del mail.

En la barra de Google se puede ver un resumen de las notificaciones más recientes. Al hacer clic en el cuadro que muestra si hay notificaciones (rojo) o no,

las redes sociales del Sistema Sanitario Público de Andalucía

 $\overline{\mathbb{R}}$ 

se despliega una ventana y a través de ella, podemos acceder a la página de notificaciones. Éstas pueden provenir de interacciones con el contenido que publicamos, si nos mencionan, por aparecer en fotos o si interaccionamos con las publicaciones de otros usuarios.

Podemos seleccionar quién nos envía notificaciones, con los círculos que tenemos creados, o bien, personalizarlo (por círculos y usuarios).

Desde el perfil individual de Google Plus se puede dar la opción de recibir mensajes. Esta opción la podemos activar, desactivar o bien, seleccionar los círculos o usuarios que queremos que puedan ver y acceder a este sistema de contacto.

#### **Tono y contenido**

El tono que se usa en Google Plus es cercano, aunque habrá que valorar, en cada ocasión, el círculo con el que compartimos la información. El hecho de que Google Plus no dé la opción de segmentar la información que compartimos en base a los círculos que hemos ido creando, hace que podamos, además, afinar el tono de nuestros mensajes.

El contenido tendremos que seleccionarlo según al círculo que va dirigido, aunque siempre es deseable que en la caja de actualización insertemos algún mensaje con nuestra visión u opinión sobre el tema que tratamos. Los mensajes se pueden editar:

- **•** Si ponemos al principio y al final un asterisco (\*), la palabra comprendida entre éstos o el mensaje aparecerá en negrita.
- **•** Si ponemos al principio y al final un guión bajo (\_), seleccionaremos que el texto aparezca en cursiva.
- **•** Si usamos el guión medio (-), tacharemos aquello que aparezca entre ellos.

Google Plus, más allá de lo usada que sea por usuarios españoles, es una fuente importante de información, y desde hace un tiempo da acceso a aplicaciones de terceros. Para que aplicaciones de terceros puedan acceder a Google Plus, debemos aprobar su acceso desde el perfil de Google.

Si queremos ver las aplicaciones a las que les hemos dado permiso o bien, queremos revocar los permisos de alguna de ellas, tendremos que acceder a la sección de "Seguridad" en nuestro perfil de Google.

Aunque Google Plus nació en 2011, es una red joven que aún tiene que desarrollar, por ejemplo, su modelo publicitario. Aún así, es importante que cuidemos nuestra identidad en ella porque, como mencionamos al inicio, desde el punto de vista de las organizaciones sanitarias, nos puede ayudar a mejorar el

 $\overline{5}$ 

posicionamiento, tendremos otro espacio donde compartir contenidos que elaboremos o con los que queramos generar conversación con otros profesionales o la ciudadanía.

Desde el punto de vista profesional, Google Plus tiene tres herramientas que pueden ser interesantes:

**•** Los Hangouts o 'quedadas'. Son chats de vídeo de hasta 9 personas, orientados a la gestión de proyectos colaborativos. Por tanto, esta herramienta, junto con el resto de productos de Google, podemos decir que es una plataforma de trabajo colaborativo.

**•** Los eventos, son útiles para poder notificar encuentros que se vayan a llevar a cabo y que queramos difundir a la comunidad profesional. Además, tenemos la opción de subir imágenes del evento a un mismo sitio, de tal forma, que no quedan dispersas.

**•** Las comunidades: parecidas a los grupos de Facebook, Google ha abierto la posibilidad de crear comunidades temáticas, públicas o privadas, para que se comparta información, se debata o se realicen hangouts con aquellos que con los que se compartan intereses. Algunas de las opciones más interesantes en las comunidades son la posibilidad de crear categorías de debates para encontrar las conversaciones que más importan; la opción de iniciar hangouts y planear eventos como miembros de las comunidades; o la posibilidad de compartir cosas con tu comunidad con cualquier botón +1 de toda la web.

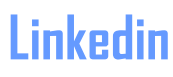

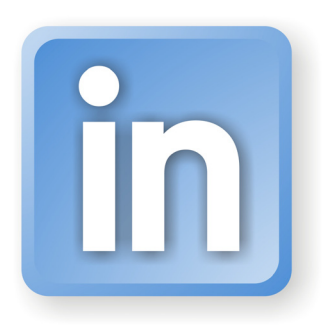

Linkedin es una red vertical profesional que ayuda a que los usuarios compartan ideas, conocimientos y encuentren oportunidades laborales, gracias a la amplia red de contactos que puede facilitar esta herramienta.

## **¿Qué tipo de perfiles tiene Linkedin?. Perfil individual, de empresa y los grupos**

Para comenzar en esta red social, debemos crearnos un perfil individual, aunque a posteriori queramos crear un perfil de empresa o grupos. Observaremos que Linkedin nos va mostrando un gráfico en el que aparece el porcentaje de datos con el que vamos completando nuestro perfil, al cual debemos aportar la mayor información posible.

Hay que tener en cuenta que al ser una red profesional algunos ítems importantes serán:

- **•** La foto de perfil.
- **•** El extracto. Debe ser muy breve y debemos tener en cuenta que los usuarios que entren a nuestro perfil, sobre todo, van a estar atentos a las tres primeras líneas. El perfil de Linkedin está conformado por módulos, por tanto, este, el del extracto, lo debería estar colocado en la parte superior.
- **•** Personalizar la URL de nuestro perfil, a ser posible con nuestro nombre, de tal forma, que quede, por ejemplo:

<http://www.linkedin.com/in/nombre.apellido>

- **•** Conectarnos con otros perfiles individuales, de empresas y buscar grupos con temas de interés
- **•** Compartir información en nuestro perfil.
- **•** Añadir aplicaciones a nuestro perfil.

En Linkedin, también, podemos unirnos a páginas de empresas. Las páginas de empresa tienen como función afianzar la identidad digital de la empresa, además de poder ver quién trabaja en ella o una breve descripción de lo que realiza.

Los grupos de Linkedin son importantes foros de debate y útiles para poder obtener información de interés, así como, un lugar temático donde poder realizar networking. Pueden ser públicos o privados. En los segundos, deberemos ser aceptados por un

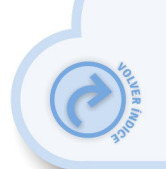

administrador para acceder a ellos, aun así la privacidad de estos grupos está garantizada ya no se indexan en Google.

Al acceder a Linkedin, una de las cuestiones en las que nos debemos detener es en la de la búsqueda de grupos de interés.

Para acceder a Linkedin tendremos que facilitar una serie de datos, entre ellos, el correo electrónico, aunque también, da la opción de darse de alta usando nuestro perfil de Facebook o de Slideshare.

Recomendamos que creéis el perfil aportando vuestros datos inicialmente (nombre, apellidos, correo, contraseña,…) y no lo hagáis por medio de la cuenta de Facebook, ya que al realizar esta acción se le da privilegios a Facebook para acceder a datos, contactos, etc.

Una vez rellenado los datos del perfil, debemos pensar en las aplicaciones que queremos instalar para complementarlo.

Es importante no olvidar que Linkedin nos va a ayudar a moldear nuestra identidad profesional, por tanto, mientras más información aportemos y más conocimiento compartamos, podremos sacarle más partido. Dentro de las aplicaciones que actualmente ofrece Linkedin tenemos aquellas encaminadas a que compartamos contenido que nosotros hemos creado (Wordpress, Slideshare), y aquellas que se pueden usar para el trabajo colaborativo, ya que Linkedin está creando un ecosistema en el que, no sólo podemos realizar contactos, debatir o compartir conocimiento, sino que también nos da la posibilidad de poder trabajar de forma colaborativa con nuestros contactos, de tal forma, que está creando una plataforma de relaciones laborales entendida en sentido amplio.

Para el trabajo colaborativo, Linkedin pone a disposición de sus usuarios algunas aplicaciones como [Box.net,](https://www.box.com/) Eventos o Projects and Teamspaces.

#### **Tono y contenido**

Linkedin no requiere que seamos muy formales en el tono que usemos, pero a diferencia de otras redes sociales, tenemos que tener claro que la información que compartamos debe de ir encaminada a completar nuestro perfil profesional. Para ello, es recomendable que seleccionemos el contenido; que lo acompañemos de una breve reflexión que será nuestra aportación y que le dará valor al contenido compartido y no debemos saturar el inicio de nuestros contactos con multitud de actualizaciones.

#### **Sincronización con Twitter**

Linkedin da la opción de que nuestra actualización de estado en esta red social pueda ser enviarla a Twitter. Debemos tener en cuenta que las actualizaciones de cada una de las redes sociales se deben hacer desde la propia red social y con contenidos adecuados para ella.

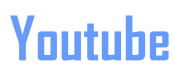

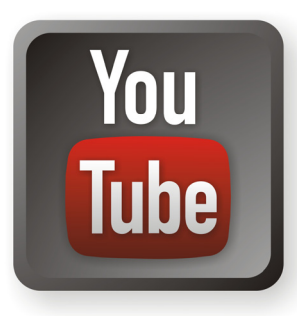

YouTube es una plataforma que permite que los usuarios editen, publiquen, vean y compartan vídeos, tanto propios como de terceros. Es una herramienta idónea para difundir material audiovisual informativo o didáctico sobre la actividad que realizamos, así como para retransmitir eventos en directo.

#### **Crear nuestro canal institucional**

Para darnos de alta en esta plataforma debemos registrarnos como usuario con una cuenta de Google usando una dirección de correo electrónica corporativa. Una vez registrados como usuarios, el apartado "Configuración" nos brinda la oportunidad de crear un canal público, personalizar nuestra imagen de avatar y el fondo, añadir una breve descripción de nuestro canal, y las etiquetas con las que queremos que nos identifiquen. Por ejemplo salud pública, educación sanitaria, etc. También nos permite organizar el contenido de la manera que mejor nos convenga mostrando nuestros destacados, nuestros feeds o nuestros vídeos en general; la apariencia del canal y seleccionar la actividad que queremos compartir:

- **•** Indicar que nos gusta un vídeo
- **•** Comentar un vídeo
- **•** Marcar un vídeo como favorito
- **•** Suscribirse a un canal

Sobre la gestión de los comentarios a los vídeos que subamos conviene recordar que uno de los objetivos de la presencia institucional en redes sociales es interactuar con la sociedad y, por tanto, se recomienda habilitar el permiso para que cualquiera pueda comentarlos con moderación previa para comprobar que proceden de personas (no spam y robots) y se ajustan a un tono educado.

En el apartado de "Mi Canal" tenemos acceso a

- **•** Crear una lista de reproducción nuestra o suscribirnos a las de otros
- **•** Subir un vídeo
- **•** Grabar un vídeo con la cámara web

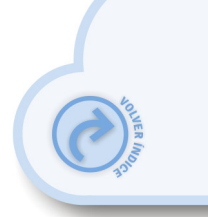

 $\overline{\mathbb{R}}$ 

- **•** Hacer un remix de vídeos con Licencias Creative Commons
- **•** Crear una animación o presentación con diapositivas

Igualmente, podemos añadir una lista de canales destacados añadiendo las urls.

En la "Descripción general" de la cuenta tenemos acceso al correo electrónico y contraseña que hemos empleado, la opción de subida de vídeos a través de móviles, y la opción de eliminar los anuncios al lado de nuestros vídeos. Además, en "Compartir" podemos vincular nuestro canal con cuentas que tengamos en otros perfiles en redes sociales, aunque nuestra recomendación es que se controle manualmente la difusión de los vídeos.

Otras opciones a revisar son las ofrecidas en "Privacidad", "Correo Electrónico", y "Reproducción".

Youtube ofrece la posibilidad e obtener ingresos económicos con la publicación de vídeos en "Configuración del Canal" pero ésta es una opción que no se recomienda en nuestro caso.

#### **Subir y editar vídeos**

La subida de vídeos es muy sencilla. Se pueden seleccionar archivos que tengamos en nuestro equipo, usar la herramienta para grabar y subir a través de una WebCam, o utilizar un dispositivo móvil. El límite de tiempo recomendando como máximo para cada vídeo es de 15 minutos.

Youtube establece que para subir vídeos debemos ser propietarios de los derechos de copyright o disponer de los derechos necesarios.

A la hora de publicar un vídeo, es necesario ponerle un título y añadir una breve descripción. Además, conviene rellenar el campo Etiquetas con palabras clave que hagan referencia al vídeo en cuestión, para facilitar su búsqueda, así como utilizar alguna categoría. También se recomienda aplicar una licencia de Creative Commons con atribución de la autoría y en la Configuración avanzada del vídeo editar las opciones de comentarios y activar la inserción para que el vídeo pueda ser reutilizado en otro sitio web o en un blog.

El editor de vídeos de Youtube facilita añadir mejoras en imagen, audio, textos y subtítulo.

Como recomendaciones generales, al editar un vídeo, añadiremos al principio y al final de las imágenes una carátula con el título, la fecha y el organismo responsable y, a continuación, la licencia de propiedad intelectual que se aplica.

Si se utiliza música, conviene que sea con licencias abiertas.

Se deben tener controlados, asimismo, todos los derechos de las imágenes y citar sus fuentes si es necesario.

#### **Vimeo**

Vimeo es otra plataforma que nos permite subir y compartir vídeos. Para utilizarla tenemos que darnos de alta con un correo electrónico corporativo y configurar las opciones de la cuenta y el perfil (imagen, biografía, ubicación, sitio web, vídeos destacados). También tenemos que configurar la privacidad, si permitimos que nuestros vídeos puedan ser embebidos en otros sitios, la política de comentarios y el tipo de licencias que aplicamos.

Una vez creado el perfil y confirmada la cuenta podemos crear un canal definiendo nuestro objetivo y añadiendo etiquetas para que sea más fácil encontrarnos.

También podemos personalizarlo con un diseño y tema que escojamos entre las opciones que nos ofrecen, además de añadir una imagen de encabezamiento en la portada (con un máximo de 980x250 píxeles). Se recomienda revisar todas las opciones de configuración del canal para ajustarlas a nuestros objetivos.

Otras opciones interesantes que ofrece Vimeo son la posibilidad de crear grupos de debate sobre una temática en concreta, la creación de widgets para que nuestro contenido pueda ser incrustado en blogs y redes sociales, o una tienda de música donde encontrar contenido con licencias abiertas. En la actualidad, la cuenta básica (gratuita) ofrece 500 MB de almacenamiento a la semana y una subida en HD a la semana.

# **Slideshare**

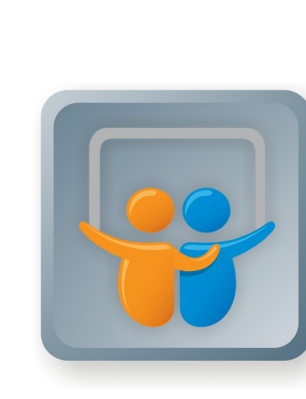

SlideShare es un sitio web que ofrece a los usuarios la posibilidad de subir y compartir en público o en privado presentaciones de diapositivas en PowerPoint, documentos de Word, OpenOffice, PDF, etc pudiendo utilizarse como repositorio de documentación en dichos formatos. El servicio de alojamiento es gratuito (aunque existe una versión Pro) y los usuarios pueden acceder registrándose o usando el registro de su cuenta de Facebook. Creada en 2006, ha sido recientemente adquirida por LinkedIn.

#### **Gestión de cuentas institucionales**

Para utilizar Slideshare se recomienda utilizar una única cuenta, creada a partir de una cuenta de correo corporativa, con el nombre del centro u organismo en cuestión. La aplicación permite organizar los contenidos por grupos de trabajo, unidades funcionales o como sea necesario, mediante el uso de etiquetas. Así mismo, Slideshare nos permite añadir un título para la presentación y descripción de cada documento.

### **Configuración**

SlideShare permite personalizar la página con nuestro avatar. Las medidas de la imagen son de 100 x 100 píxels. Se recomienda que todas las presentaciones tengan una licencia Creative Commons. Para ello, hay que ir a Edit profile / Manage account / Choose defaults for your content y elegir la opción CC Attribution License.

# **Contenidos y red**

La difusión de los materiales publicados en SlideShare tiene lugar en otras redes sociales, como Twitter y Facebook, así como en blogs, con el fin de llegar a un mayor número de personas usuarias. En esta red, no se puede evitar que los usuarios y usuarias hagan comentarios, pero se aconseja no promoverlos. La única parte de red de la aplicación que se usará será la de suscripción.

Para que SlideShare cumpla exclusivamente la función de repositorio de presentaciones, hay que entrar a Edit profile / Privacy settings y seleccionar la opción No one de entre las cuatro opciones que aparecen. Se recomienda que todos los materiales que se publiquen en SlideShare, ya sean presentaciones o documentos, estén en formato PDF, para evitar que puedan ser modificarlos. Se recomienda utilizar los siguientes parámetros: título del documento, etiquetas, licencia CC correspondiente, formato de página continua, definición del fichero con el título del documento y visualización a página completa.

## **Etiquetado**

Hay que definir con precisión las palabras que etiquetarán los documentos y presentaciones que se suben a Slideshare para facilitar su localización por los usuarios. Una etiqueta (tag) puede estar formada por una única palabra o varias que debe describir, de forma concisa y clara, el contenido compartido. Recordemos también que no hay ningún límite de etiquetas por documento, por lo que podemos utilizar tantas como necesitemos para ordenarlos adecuadamente.

#### **Integración con otros sitios**

La forma más habitual de integrar este servicio en otros sitios es mediante la incrustación de contenidos en el blog o portal corporativos. Así, quienes los leen pueden disfrutar del recurso sin tener que ir a otra web para consultar el contenido, lo que evita que se pierdan y optimicen el número de clics necesarios.

 $\overline{5}$ 

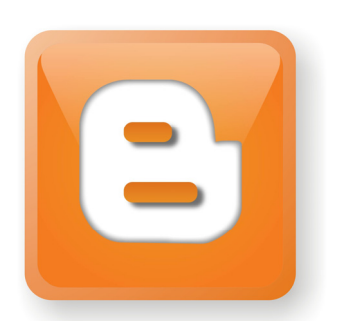

Un blog es una herramienta cuyo objetivo es difundir información relacionada con la actualidad, con los proyectos de los centros, con los diferentes eventos, etc. Las entradas se publican con una cierta frecuencia para mantener el vínculo comunicativo con las personas que los leen. Por este motivo, resulta crucial planificar la línea editorial de las entradas del blog, que deben ser textos interesantes y dinámicos, que incentiven el debate y que estén relacionados con la actividad del centro o unidad de que se trate.

El carácter corporativo de los blogs hace que estén al servicio de la institución que representa. Por lo tanto, el o los perfiles de redacción serán corporativos (es decir, los autores de los contenidos utilizarán, como recomendación general, un perfil genérico). Sin embargo, puede haber blogs en los que las entradas (post) vayan firmadas con el nombre y apellidos de la persona que publica la información.

La intención final es que las entradas del blog fomenten la participación de la gente. Por lo tanto, será necesario continuar el trabajo de redacción con una buena difusión de las entradas a través de las redes sociales adecuadas. También habrá que encargarse de gestionar los posibles comentarios.

### **Periodicidad**

La recomendación general es publicar una entrada o dos por semana de forma que se deje tiempo suficiente para los comentarios de los usuarios; en este sentido, es más importante la calidad que la cantidad. Habrá que valorar también las horas del día y los días de la semana más oportunos para la publicación y difusión de las entradas, según el comportamiento de la red de personas que alimente el blog en cuestión. De este modo, conseguiremos la máxima difusión de la entrada a través de las diversas herramientas de redes sociales.

## **Pautas de estilo**

#### **Estructura**

El texto debe tener entre seis y ocho párrafos y deben ser breves y concisos, distribuidos en dos niveles de lectura. En el primer nivel resumiremos la información

principal y en el segundo expondremos la información adicional (ampliación y detalles).

#### Organización de la información:

#### I. Títulos

Un blog no es un repositorio de notas de prensa. En este sentido, se dará prioridad a los titulares informativos, que expliquen el contenido de la entrada de forma sintética y atractiva, sin perder el sentido formal que tiene un blog corporativo.

#### II. Primer nivel de lectura

Se recomienda usar estructuras que inviten a reflexionar (preguntas retóricas, declaraciones, etc.)

Los párrafos serán más explicativos, aunque deben ser breves: es importante ser capaz de resumir al máximo la información. Además, se aconseja terminar con una frase que invite a seguir leyendo el segundo nivel.

#### III. Segundo nivel de lectura

Aquí se recoge la información adicional, es decir, los detalles que permiten ampliar el contenido inicial, pero que no son esenciales para hacerse una idea general de la entrada.

No es necesario incluir una conclusión final en forma de resumen: recordemos que estamos publicando en el entorno de Internet y si no priorizamos la información importante al principio, el usuario puede abandonar la página y no seguir leyendo. En otras palabras, el resumen o información importante debe ir en el primer nivel y no en el segundo. El objetivo es ofrecer al usuario o usuaria las claves del texto en los primeros párrafos para que pueda decidir si le interesa el tema o no.

Es importante enlazar a las fuentes de información en las que se basa el texto, de forma que cuando se cite un concepto, nombre propio o término que pueda ser desconocido para quien lo lea haya un vínculo a una fuente de confianza donde se pueda ampliar la información.

#### Imágenes

Para que las entradas resulten más atractivas, es recomendable ilustrarlas con imágenes. Es importante conocer los derechos de propiedad intelectual de las imágenes que utilizaremos para ilustrar nuestras entradas.

En caso de necesitar una foto de terceras personas, podemos obtener imágenes con licencia Creative Commons. Estas imágenes cuentan con licencias que protegen los derechos de autoría, pero que permiten ciertos usos por parte de terceras personas. Y habrá que respetar esta licencia, citando la fuente o con las condiciones expuestas por

quien ti ene su autoría. Existen buscadores específicos para imágenes con licencia CC, que nos pueden ser de gran utilidad a la hora de ilustrar las entradas del blog.

## **Difusión**

Cuando publiquemos una nueva entrada en el blog, es aconsejable difundirlo en las redes sociales, como Facebook y Twitter: podemos reproducir el título de la entrada añadiendo el enlace, o bien buscar formas más atractivas (preguntando a los usuarios y usuarias sobre un tema en concreto, animando a la participación, etc.). Es importante dirigir la participación hacia el blog para centralizar el debate en una sola plataforma.

## **Contenidos**

Conviene evitar que el blog se convierta en una agenda, por lo que no se deben incluir convocatorias de eventos ni previsiones. Únicamente se publicarán entradas sobre convocatorias de eventos relevantes cuando el objetivo sea generar un debate previo que suscite el interés por asistir a la sesión para continuar la conversación mantenida en el blog. En cambio, sí puede ser interesante redactar crónicas de eventos de cierta trascendencia una vez hayan tenido lugar.

La información que se publica en el blog debe tener valor añadido para captar el interés de las personas que lo leen. También es importante definir las líneas temáticas del blog en alguna de sus páginas, de forma que las personas usuarias estén informadas.

### **Gestión de comentarios**

Se recomienda que los comentarios del blog sean moderados con anterioridad a su publicación. Es importante exponer en un lugar visible del blog las directrices básicas de publicación de comentarios. Estas directrices deben basarse en la pertinencia (comentarios relacionados con el hilo de la conversación) el respeto (uso de un lenguaje no ofensivo) y el tipo de información (respeto de la protección de datos y privacidad de las personas).

Hay que evitar las informaciones publicitarias que suelen incluir enlaces a webs cuyo contenido no tiene nada que ver con el objeto de nuestra entrada. Los comentarios que no cumplan estos requisitos no se pueden publicar, aunque se les puede dar la oportunidad a los autores para que los reformulen, si quieren.

Quienes sean responsables de la edición del blog deben garantizar una mínima calidad lingüística de los comentarios cuando sea necesario (corrección ortográfica), atendiendo al carácter de modelo que tienen los blogs de la Administración. Se recomienda responder a los comentarios en un plazo no superior a las 24 horas.

## **Hosting y dominio**

Existen multitud de plataformas de blogging. Las más conocidas son WordPress y Blogger. Todas ellas dan la posibilidad de gestionar de forma gratuita un blog, al que asignan de forma automática una URL del tipo nombredeusuario[/wordpress.com.](http://wordpress.com/) En el caso de blogs institucionales, se recomienda adquirir un dominio propio, cuya denominación indique

preferentemente- el organismo, unidad o institución al que pertenece y hacer el cambio de la dirección original, a la propia. Así mismo es deseable, cuando sea posible, tener alojados los contenidos en un servidor propio o en el de una empresa de hosting. En éste último caso, se firmará un contrato para la prestación de un servicio de alojamiento en el que podremos negociar las cláusulas relativas, por ejemplo, a la seguridad o privacidad de la información, cuestión que no es posible en las plataformas tradicionales.

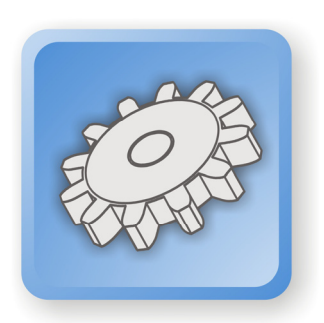

# **Herramientas colaborativas**

Una Wiki es un sitio web colaborativo (con texto, enlaces, imágenes y cualquier otro tipo de contenido) cuyas páginas pueden ser editadas por varios usuarios registrados a través de un navegador Web.

Los usuarios pueden crear, modificar y/o borrar el contenido que comparten, conservando un histórico de los cambios realizados, lo que posibilita la recuperación de las versiones anteriores.

Los usuarios registrados pueden ser un grupo cerrado como, por ejemplo, los miembros de un grupo de trabajo, o un grupo abierto a cualquier persona (sería el ejemplo de Wikipedia).

#### **¿Qué usos tienen?**

Dentro de la organización, podemos emplear una Wiki para la creación, revisión y/o modificación de documentos en equipo. Es de gran utilidad para aquellos documentos que varían en el tiempo, y cuando en su creación y revisión participan varias personas de forma colaborativa. Por ejemplo: Portal wiki para la gestión de la docencia en un hospital de referencia <http://docenciahtc.wikispaces.com/> Igualmente una Wiki puede ser útil para la elaboración de documentos asociados a un proyecto, donde los miembros del equipo de proyecto pueden ser partícipes de su confección, aportando las modificaciones que en cada momento sean necesarias y manteniendo un histórico de los cambios realizados. Por ejemplo: la Wikipedia.

#### **Herramientas para la creación de Wikis. El caso de Wikispaces**

Wikispaces es una de las herramientas para desarrollar wikis, cuyo uso está más extendido. Esta plataforma puede ser usada para proyectos individuales o grupales, y cuenta con una versión gratuita.

# **Marcadores Sociales**

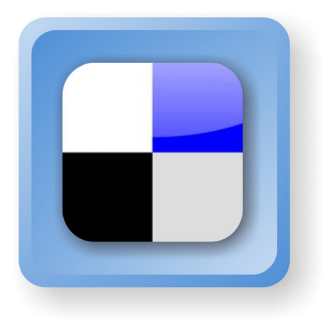

Los marcadores sociales son aplicaciones que permiten gestionar, almacenar y catalogar enlaces y contenido de interés, de forma que dispongamos de un repositorio que podamos compartir a través de Internet. La mayoría utiliza webs en las que tenemos que darnos de alta pero una vez hecho este paso nos permiten acceder a nuestra lista con independencia del dispositivo que estemos utilizando. Para hacer más fácil la búsqueda de estos contenidos conviene etiquetarlos con palabras clave que los definan bien cuando los guardamos.

Hay muchas aplicaciones de social bookmarking, entre ellas figuran Delicious, Digg, Technorati, o Mr Wong. En esta guía nos centramos en Delicious, al ser uno de los servicios más utilizados.

#### **¿Para qué nos puede servir?**

- **•** Para crear un histórico de todo el contenido compartido en nuestros perfiles.
- **•** Para hacer un seguimiento de todo el contenido generado en Internet.
- **•** Para organizar un espacio de almacenamiento de contenidos de interés y ordenarlos según su temática y procedencia.

Las cuentas de Delicious se crean desde correos electrónicos corporativos y también se pueden gestionar desde otras herramientas.

La información básica que hay que rellenar a la hora de guardar un enlace se resume en cuatro campos:

URL: la URL del recurso.

Título: el título del recurso. Normalmente el sistema toma automáticamente el título del recurso que se quiere guardar, así que es posible que se tenga que cambiar para que se ajuste al contenido.

Notas: es la parte donde describimos el enlace. Es útil para ampliar la información que dan el título o las etiquetas y para que después resulte más fácil encontrarlo mediante una búsqueda.

Etiquetas: se utilizan para describir y clasificar los recursos, y sirven para agrupar de manera ordenada.

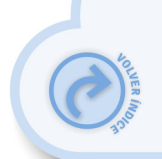

Hay que definir con precisión las palabras que etiquetan los marcadores sociales. Cada etiqueta sólo puede estar formada por una única palabra que debe describir, de forma concisa y clara, el contenido compartido. Cabe recordar también que no hay ningún límite de etiquetas por marcador, por lo que se pueden utilizar tantas como se necesiten para ordenar adecuadamente los marcadores. Para conseguir que el material compartido sea lo más homogéneo posible, se recomienda etiquetar siempre sin acentos y sin signos de puntuación.

듰

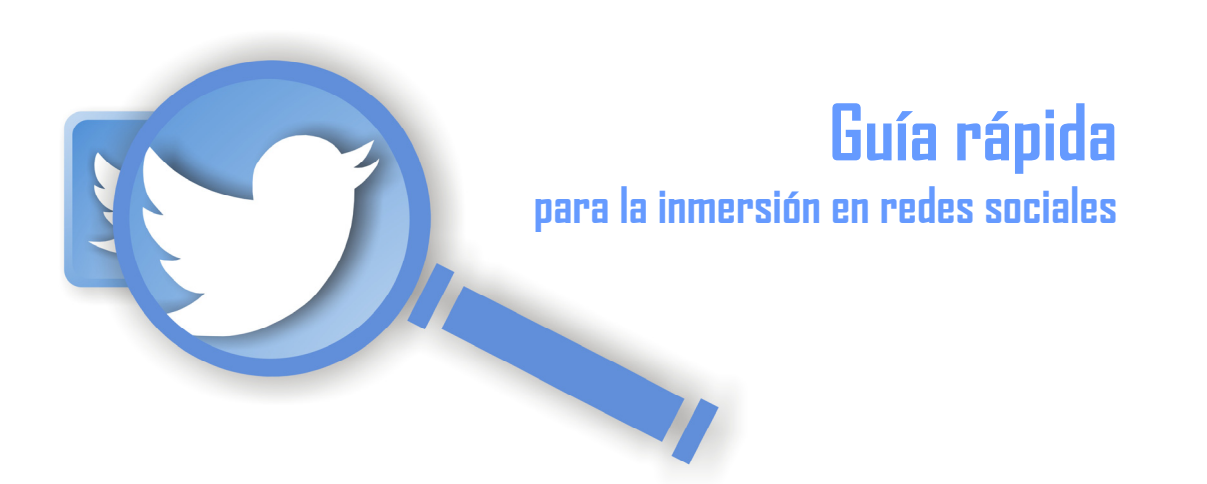

Aunque algunas ideas ya se han compartido en otros capítulos, este último apartado de la Guía de Usos y Estilo tiene como objetivo dar una visión rápida y clara para la inmersión en redes sociales por parte del Sistema Sanitario Público de Andalucía. Hemos tomado como referencia la [Política](http://www.redsaludandalucia.es/recursos/pol%C3%ADtica-de-redes-sociales-experiencia-en-el-hospital-Sant-Joan-de-D%C3%A9u) de redes sociales del Hospital San Juan de Dios, ya que han elaborado un breve documento muy sintético y esclarecedor. Tomándolo como ejemplo, se han adaptado algunas cuestiones a la generalidad del Sistema Sanitario Público andaluz.

El Sistema Sanitario Público de Andalucía establece la presente política en referencia a su presencia digital en las redes sociales. Esta política está pensada para asegurar una buena experiencia para todos. Recomendamos su lectura antes de participar en estos espacios.

La política de redes sociales del Sistema Sanitario Público de Andalucía abarca dos ámbitos diferenciados:

**Uso institucional de las redes sociales** 

Donde se definen los objetivos, compromisos y normas de participación que se aplicarán en la gestión de estos espacios, tanto por parte de los centros como de sus profesionales cuando intervengan en nombre del SSPA.

**Uso personal de las redes sociales** 

Donde se establecen algunos consejos y recomendaciones a los profesionales del centro cuando interactúen en las redes sociales (no necesariamente en los espacios digitales del SSPA) desde sus perfiles personales.

# **Uso Institucional**

La actividad en las redes sociales del Servicio Sanitario Público de Andalucia tiene por objetivo potenciar la presencia, los servicios y la conversación en la Red tanto de la institución como de sus profesionales, en consonancia con los valores que inspiran al Sistema Sanitario Público de Andalucía.

Los distintos espacios del SSPA en la redes sociales (Facebook, Twitter, YouTube, Flickr, Slideshare u otros) están dirigidos a la ciudadanía, profesionales y sociedad en general, que se interesen por la salud, la promoción de hábitos de vida saludables, la prevención de enfermedades, los cuidados sanitarios, la investigación biosanitaria, la formación profesional en ciencias de la salud o cualquier otra temática relacionada con el sector salud.

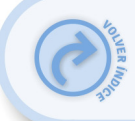

 $\overline{5}$ 

Es importante recordar que cualquier información contenida en nuestros espacios digitales no tiene la intención de ser un sustituto de una consulta profesional. Es por tanto, complementaria, siendo su objetivo únicamente educativo, de fomento de buenos hábitos de salud y cuidados, o de orientación general sobre el uso y funcionamiento del SSPA. El usuario asume toda la responsabilidad por la forma cómo decide utilizar esta información.

**Aviso de responsabilidad:** Respecto a la publicación de contenidos, los centros o proyectos con presencia en redes sociales sólo se responsabilizan de los elaborados por ellos mismos o de sus recomendaciones de contenido procedente de otras fuentes, comprometiéndonos así a velar por la calidad de estos contenidos publicados en nuestros espacios. El resto de participaciones son responsabilidad de quienes las emiten y en ningún caso pueden atribuirse al SSPA, aun encontrándose en espacios de su titularidad. El SSPA no se hace responsable de contenidos publicados y/o emitidos por otras páginas o grupos que no sean de su titularidad, aunque conste en los mismos el nombre del centro.

El SSPA se reserva el derecho de eliminar aquellos contenidos que no cumplan los requisitos establecidos en la presente política de uso.

#### **Nuestro compromiso con los pacientes, sus familias y la sociedad en general**

El SSPA se compromete a impulsar mediante canales y herramientas digitales un nuevo modelo de atención, escucha activa y participación social en los que los pacientes sean más corresponsables de su salud y aporten sus experiencias y sugerencias de mejora. En el contexto de la revolución digital que estamos viviendo, el SSPA no sólo considera inevitable la presencia en las redes sociales, sino que ésta se valora como una de las mejores opciones para la mejora continua del sistema sanitario, en base a los siguientes valores.

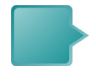

**Cercanía:** El tono de conversación será siempre cercano y cordial. El SSPA recomienda un trato de "TU" en las diferentes redes sociales en las que tiene presencia y actividad, pensando en hacer el trato más cercano, aproximándose a los ciudadanos y favoreciendo así la conversación.

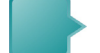

**Transparencia:** El SSPA se compromete a ser transparente en la gestión de las redes sociales y espacios en Internet. Las personas que administren las redes sociales no borrarán ninguna aportación realizada a no ser que se considere ofensiva, utilice un lenguaje soez, vulnere la privacidad de las personas o se refiera a un tema totalmente ajeno a los proyectos (spam).

**Colaboración:** La presencia del SSPA en las redes sociales tiene como objetivo compartir, escuchar y conversar con los participantes y dar apoyo siempre que sea posible. El SSPA no moderará el contenido en los espacios de su titularidad ni los editará para corregir errores ortográficos o gramaticales. Por ello, te rogamos que si alguna participación que se encuentre en nuestros espacios te resulta inadecuada, ya sea por su veracidad o por su forma, nos lo hagas saber a fin de poder actuar en consecuencia.

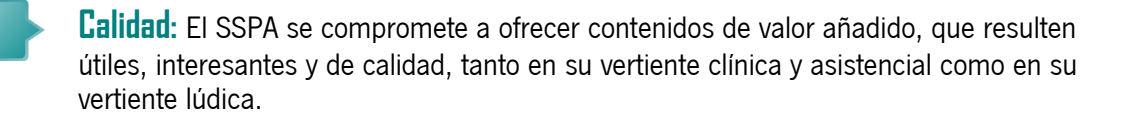

En cuanto a los contenidos elaborados por el SSPA o recomendados a partir de otras fuentes, nos comprometemos a cumplir con las siguientes recomendaciones:

- Velar por su veracidad y exactitud en la medida de lo posible y no publicar contenidos anónimos.
- Enlazar directamente a las fuentes originales de las informaciones ajenas y reconocer su autoría explícitamente.
- 
- Reconocer y corregir los errores en el menor tiempo posible.

**Compartir:** El SSPA se compromete a promover la creación y difusión de contenidos bajo licencia Creative Commons, de cara a conseguir la máxima distribución de documentos, videos, materiales docentes, etc que han sido elaborados por las administraciones públicas. El SSPA garantiza que todo material institucional sujeto a dicha licencia contará con la adecuada revisión técnica y profesional.

**Accesibilidad:** Los administradores de las redes sociales harán todo lo posible por atender todas las participaciones, preguntas y comentarios que se produzcan. Para ello se recomienda ser claro en el horario de la atención de sus páginas y perfiles, definiendo cuál es y poniéndolo a disposición de todo el mundo, así como una vía de contacto.

#### **Normas de participación en los espacios de las redes sociales**

Estas normas de participación están dirigidas a profesionales del SSPA y a personas externas que participen de la conversación en nuestros espacios en las redes sociales. Con el fin de asegurar una buena experiencia en el uso de las redes sociales del SSPA se establecen las siguientes normas de participación:

- El SSPA vela por la protección de los menores. Por este motivo está estrictamente prohibido publicar fotografías, vídeos o cualquier material gráfico donde aparezcan menores sin el permiso de sus padres o tutores legales.
- Se recomienda comprobar la política de derechos de autor (copyright) de cualquier contenido que se quiera compartir en las redes sociales del SSPA:
- Evitar publicar sin el permiso de sus autores aquellos contenidos que no permitan esta práctica.
- En caso de considerar oportuno facilitar contenidos de Internet con *copyright* que permita su publicación, se deberá escribir la URL para que el resto de participantes puedan consultar o descargar los contenidos desde la página propietaria.
	- Se respetarán las opiniones del resto de participantes, aunque no se compartan. No se permitirá insultar o utilizar lenguaje ofensivo, racista, violento o xenófobo, ni promover actividades ilegales.
	- Se recomienda evitar publicar datos personales (dirección postal o electrónica, teléfono, etc.) en las páginas del SSPA.
	- Se debe evitar hacer publicidad de empresas, servicios o eventos con ánimo de lucro.
	- Queda a discreción del equipo administrador de las redes sociales el tratamiento de los mensajes con fines solidarios o sin ánimo de lucro, así como de aquellos mensajes que propongan la adhesión a grupos o páginas ajenas al SSPA.
	- Se debe procurar hablar sobre temas relacionados con las páginas, perfiles o proyectos. En caso de querer discutir sobre otros temas, recomendamos buscar otras páginas o grupos más adecuados.
	- Se debe evitar escribir más de una vez el mismo comentario: esta práctica se considera spam.
	- Las plataformas donde se ubican las páginas del SSPA tienen sus propias normas de participación y también se deben respetar.

#### **Los profesionales del SSPA en las redes sociales. Uso profesional institucional**

Quizás algún servicio/unidad o profesional del SSPA esté interesado en participar en alguna conversación en Internet con fines profesionales (foros, blogs,…), en relación con los objetivos del propio centro o representando al mismo. En este caso, se recomienda:

Como principio general, usar el sentido común y mantener un enfoque y un estilo profesional.

Se aconseja especialmente actuar de forma transparente y respetando la legislación vigente y los valores de la institución. Asimismo, se deben seguir todas las normas en materias como la protección de datos o el cumplimiento de la legislación vigente.

Si los profesionales quieren o tienen que iniciarse en las redes sociales (blog, grupo en Facebook, perfil de Twitter, etc.) sobre alguna temática relacionada con la actividad del centro, el SSPA les anima en esta iniciativa, y les ofrece apoyo y reconocimiento a través de las redes sociales institucionales. Ante cualquier duda, se puede enviar su consulta a [Red Salud Andalucía, d](http://www.redsaludandalucia.es/contenido/formulario-contacto)onde el equipo administrador ofrecerá apoyo e información sobre las mejores prácticas.

en las redes sociales del Sistema Sanitario Público de Andalucía

# **Uso personal**

Las redes sociales ofrecen un número ilimitado de posibilidades que los profesionales que trabajan en el SSPA pueden disfrutar de manera responsable. Como miembros de la institución, incluso cuando interactúen en las redes sociales desde sus perfiles personales, nuestros profesionales deben tener en cuenta una serie de consejos y recomendaciones para garantizar un buen uso siempre que se refieran al centro o se presenten como profesionales del mismo.

**Comparte tu conocimiento:** todos los profesionales y colaboradores del SSPA tienen conocimiento, talento y habilidades, que el centro anima a compartir mediante la participación en las redes sociales. Haciéndolo los profesionales contribuyen a dar a conocer el Sistema Sanitario público andaluz y sus valores. También puede beneficiar sus carreras profesionales, al posicionarse como expertos y entusiastas en su vocación profesional.

Cualquier profesional del SSPA con presencia personal en las redes sociales puede expresar esta condición libremente. Al hacerse transparente esta condición se recomienda dejar claro que se participa a nivel personal y no en nombre del SSPA. A continuación se muestra un posible texto que se puede utilizar, por ejemplo, en un blog personal:

"Las intervenciones y opiniones en este sitio web son de tipo personal y no representan la opinión del Sistema Sanitario Público de Andalucía".

Se debe tener en cuenta que no se debe revelar información confidencial del centro, sus profesionales o sus pacientes. De acuerdo con las leyes vigentes, está prohibido revelar cualquier información personal de salud, incluyendo imágenes de pacientes en cualquier red social o medio digital.

Se recomienda evitar publicar en Internet comentarios despectivos ni ofensivos. Se recomienda ser respetuoso y profesional en la relación con otros empleados del centro, clientes, proveedores, otros centros de salud y pacientes y familiares en general.

# **Anexo**

#### **Plantilla de ayuda para la puesta en marcha de un proyecto en redes sociales**

- $\bullet$  *;* Cuál es el objetivo u objetivos que se pretenden conseguir? *;* Hay uno general y/o secundarios? Descríbelos.
- **O** *i*A qué público o públicos se pretende llegar? *i*Hay diferencias relacionadas con la edad, género, etc.…? ¿Conoces sus hábitos de uso de redes sociales o TIC? ¿Les has preguntado cómo prefieren comunicarse contigo?
- **o** Teniendo en cuenta los dos puntos anteriores, ¿cuál puede ser la herramienta más idónea para la consecución de ese objetivo? ¿Conoces para que sirven y sus características distintas? ¿Quieres usar más de una? ¿Cuál será su papel en el conjunto del proyecto? No vale estar por estar en todas. Cada una requiere tiempo, dedicación y esfuerzo.
- } ¿Qué personas van a ser responsables de la apertura y gestión de los perfiles que se creen? ¿Se tiene previsto qué ocurre con el proyecto en los tiempos de descanso de estas personas? ¿Tienen la formación adecuada?
- **O** *;* Con qué recursos internos o externos se cuenta?
- **O** /Si se detectan necesidades formativas, en qué materia (protección de datos, seguridad, manejo de herramientas…)?
- } ¿Se ha definido cuál va a ser la política de uso de los perfiles? ¿Y cómo se va a realizar la gestión de los comentarios? ¿Se han establecido cuáles serán los circuitos y plazos de respuesta internos en caso de no poder contestar sobre la marcha?
- } ¿Qué planificación de contenidos se prevé (diaria, semanal, mensual…) y quién se encargará de ella?
- $\bullet$  is identifican posibles indicadores para medir y evaluar la actividad e impacto en medios sociales? ¿Cuáles y por qué?
- } ¿Has pensado cómo será la identidad digital (imagen, nombre, bio…)? ¿Cumple con identidad corporativa?
- **O** ¿Tienes pensado comunicar internamente a tu organización la puesta en marcha de este proyecto? ¿Vas a pedir su colaboración y participación?
- **O** ¿Has establecido un sistema de revisión de objetivos periódico?

<span id="page-59-0"></span>las redes sociales del Sistema Sanitario Público de Andalucía

 $\overline{5}$ 

# **Guía de usos y estilo<br>en las redes sociales del<br>Sistema Sanitario Público de Andalucía**